# **Guía del Usuario**

EKT-824

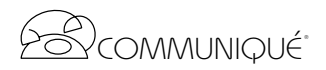

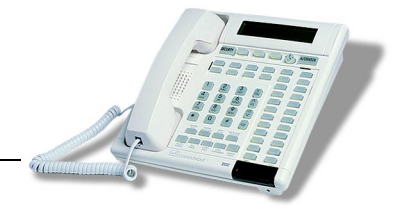

i

# **La Estación Telefónica Communiqué**

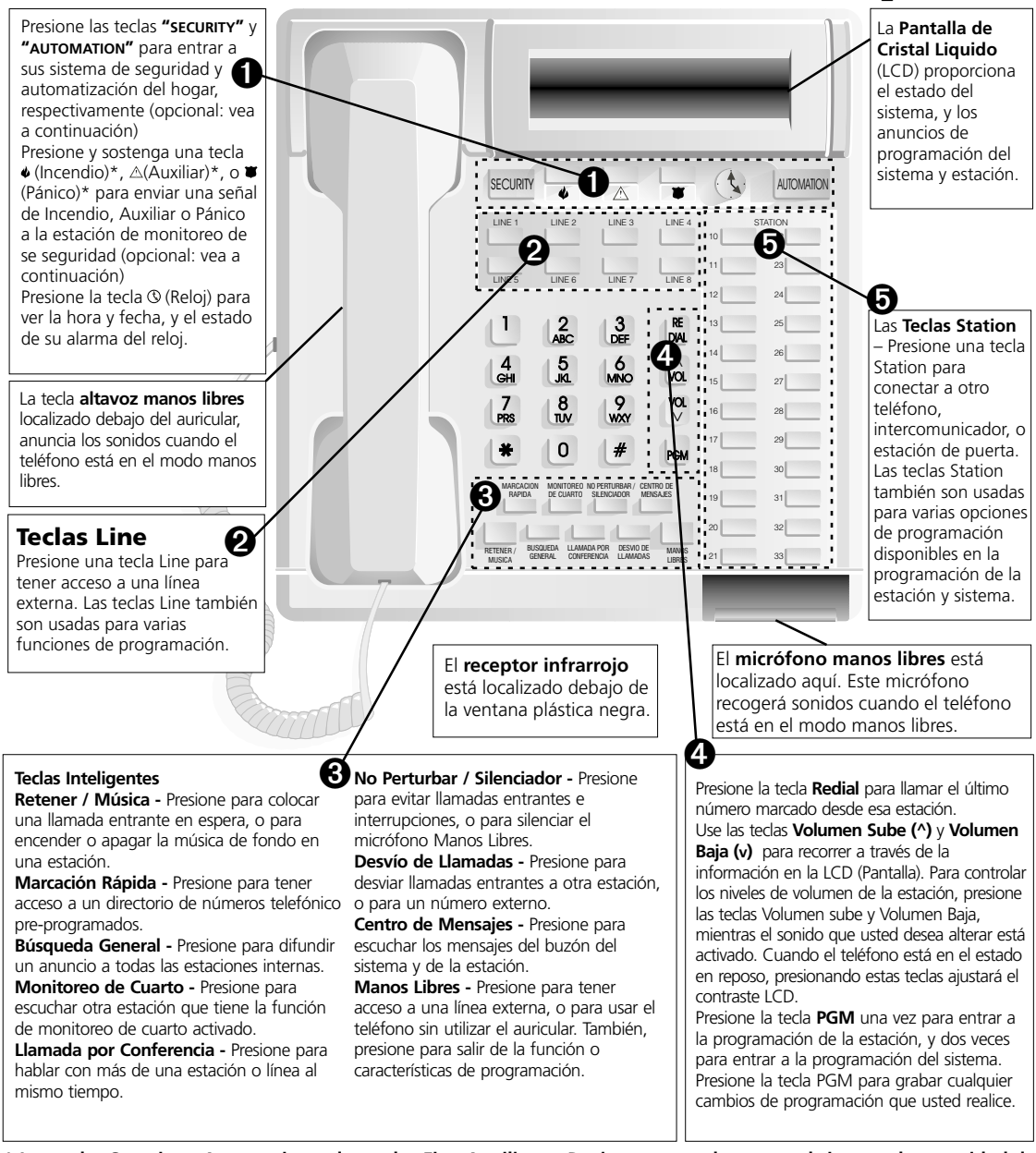

**\* Las teclas Security y Automation, y las teclas Fire, Auxiliary y Panic son para el uso con el sistema de seguridad de la casa y deben ser programadas por su instalador. Usted debe tener una Tarjeta Interface de Seguridad Communiqué con el fin de que estas teclas funcionen. Por favor consulte con su instalador para más información.**

# **Tabla de Contenidos**

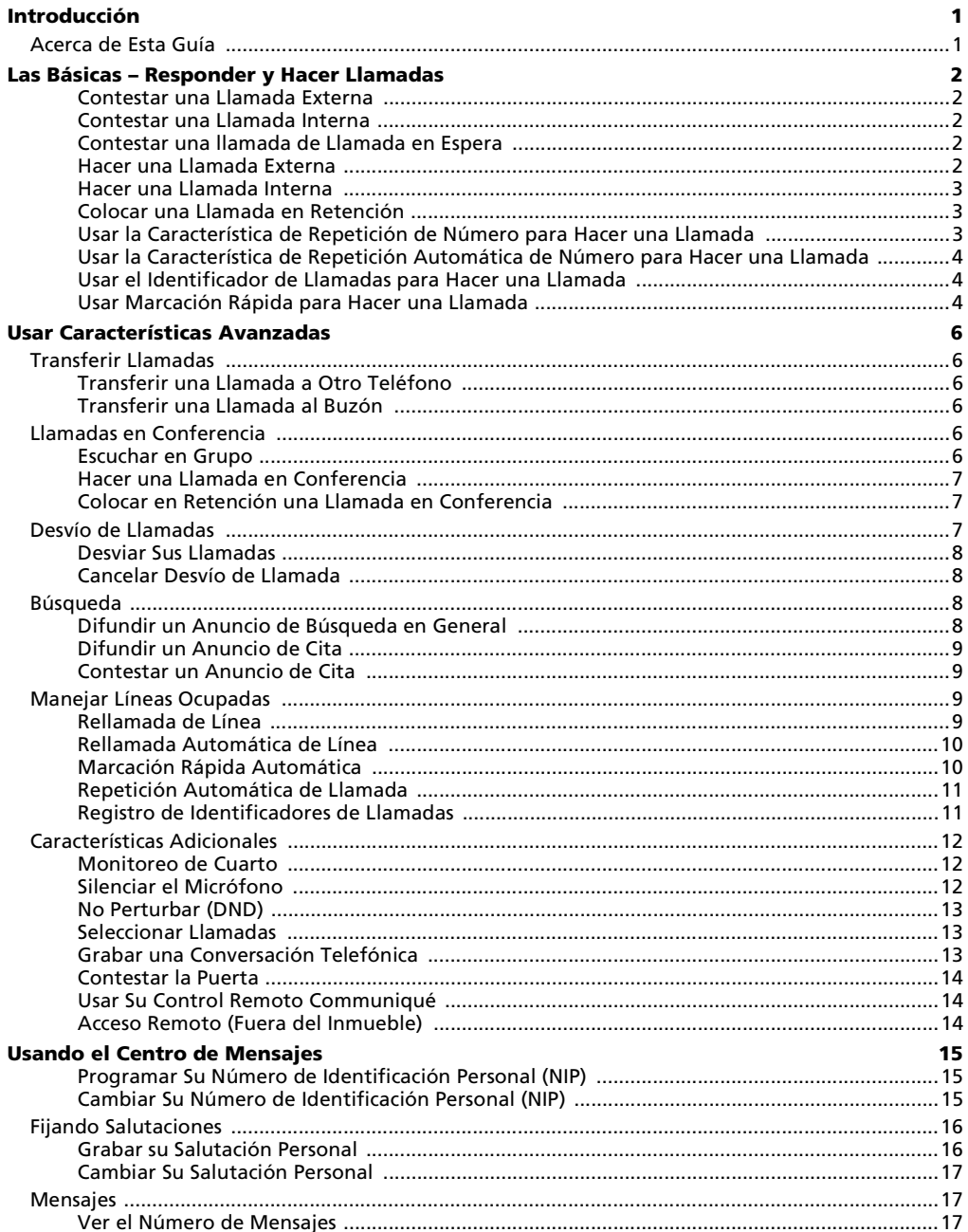

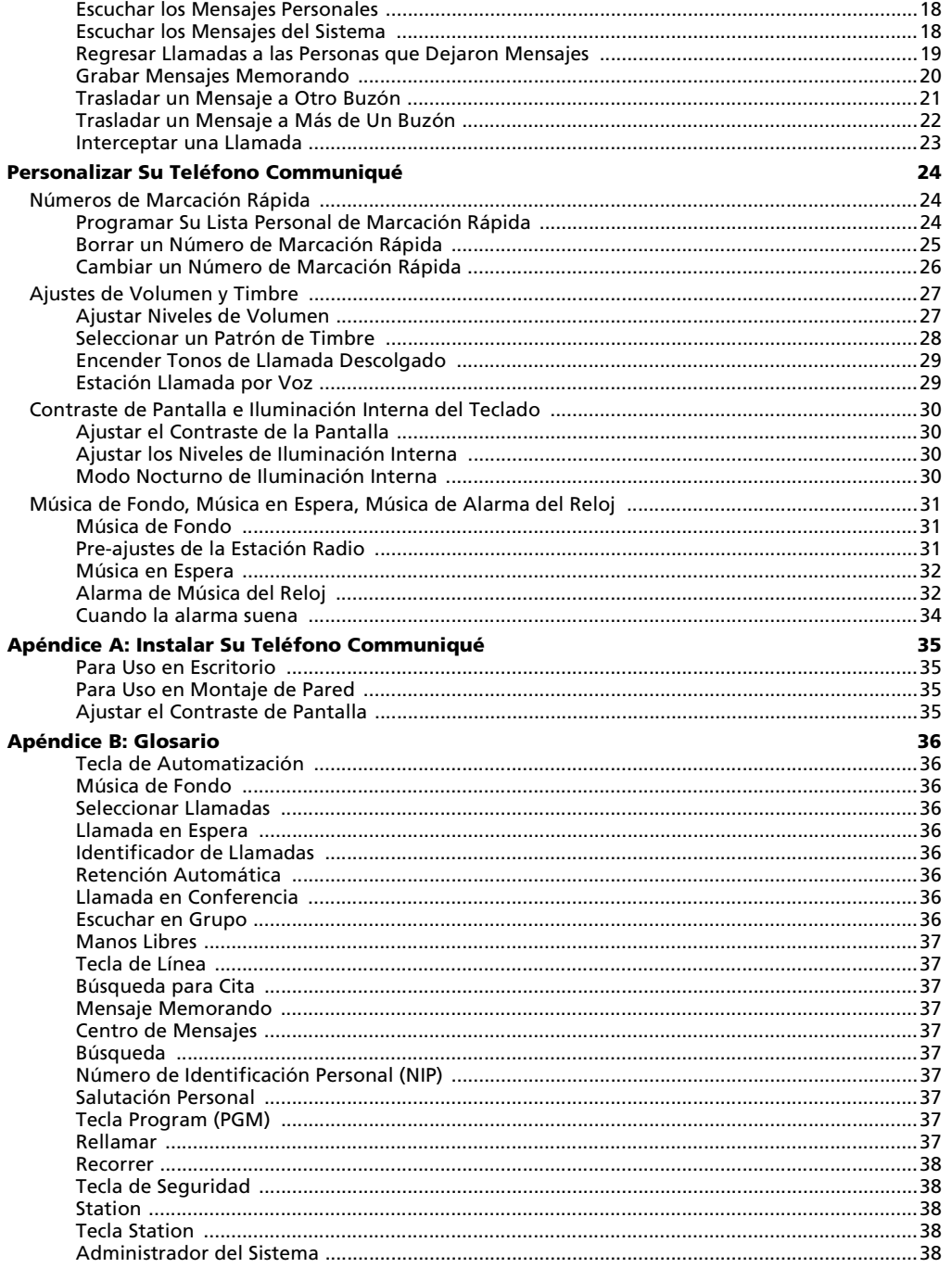

# **Introducción**

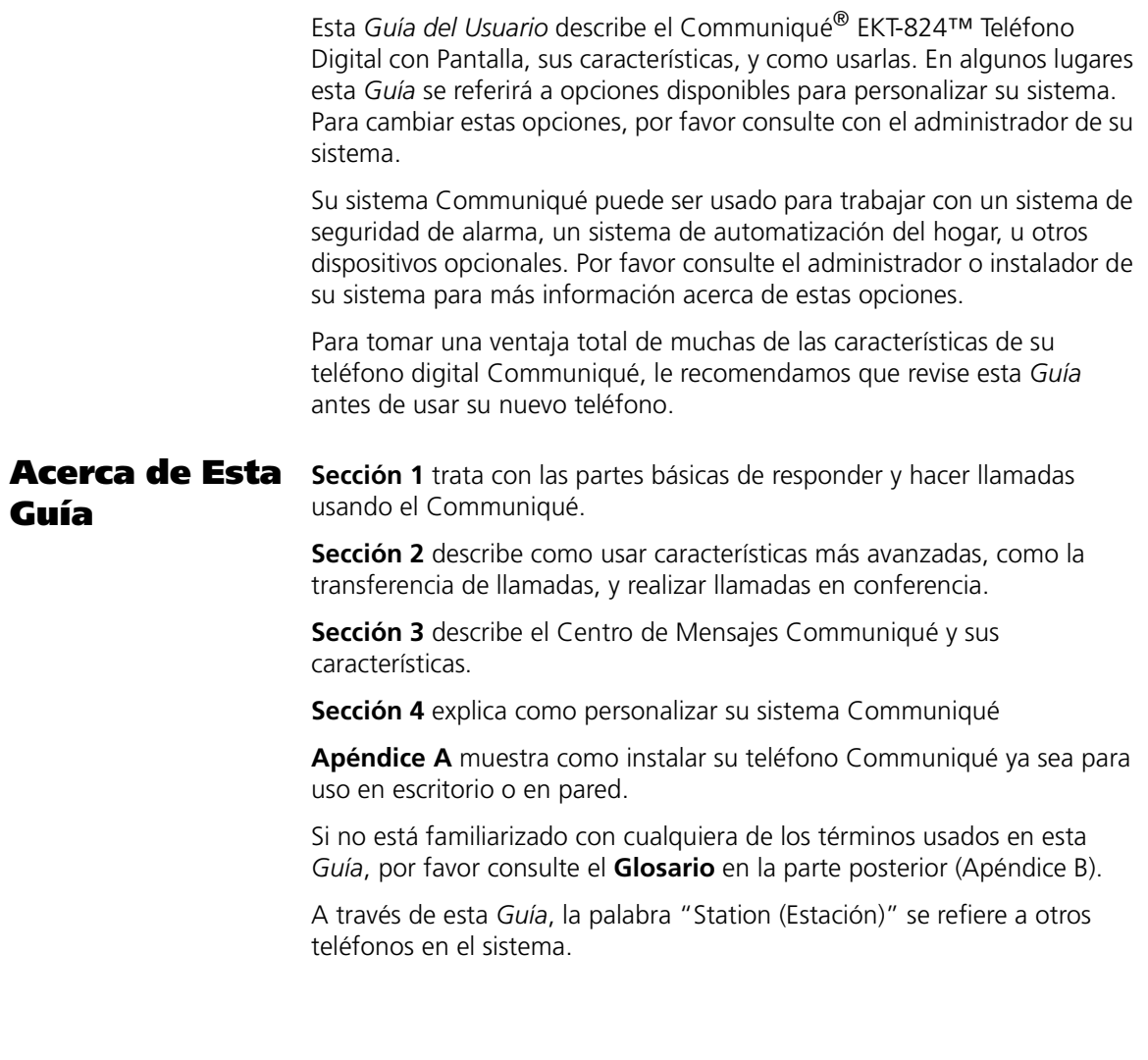

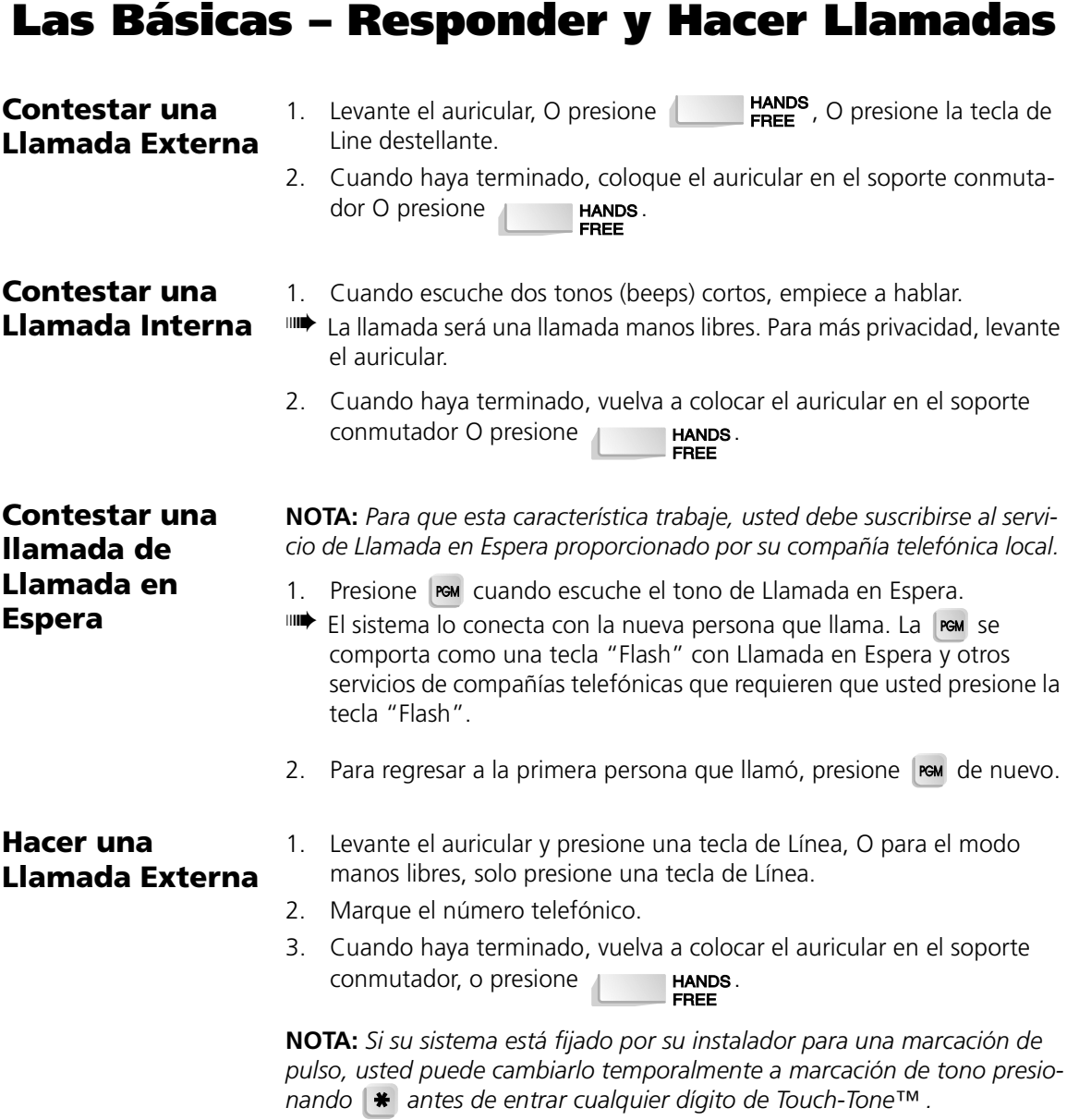

*Touch-Tone es una marca registrada de Stentor Resource Centre Inc.*

# **Hacer una Llamada Interna**

1. Presione la tecla de Estación (Station) correspondiente a la persona que usted desea llamar.

#### ➠ Ambas partes escucharán los dos tonos (beeps) cortos indicando que la conexión ha sido realizada. La pantalla mostrará el nombre de la estación a la cual usted ha sido conectado. La llamada será una llamada manos libres. Para más privacidad, levante el auricular.

2. Cuando haya terminado, vuelva a colocar el auricular en el soporte conmutador, O presione .

**NOTA:** *Usted puede ver la lista del directorio de estaciones presionando [4]. Su pantalla mostrará "Internal Station Directory". Presione cada una de las teclas de Estación (Station) en orden para ver todas las etiquetas de la estación en la pantalla. Cuando haya encontrado la estación que usted desea llamar, presione de nuevo la tecla Estación (Station) para hacer la conexión.*

1. Presione **UNA VEZ** para retención por sistema.

#### ➠ La tecla Line para esta llamada destellará rápidamente en el teléfono que inició la retención, y lentamente en todos los otros teléfonos. Una llamada en retención por sistema puede ser recuperada desde cualquier teléfono.

O

Presione **DOS** VECES para una retención exclusiva.

➠ La tecla Line para esta llamada destellará lentamente en el teléfono que inició la retención, y alumbrará continuamente en todos los otros teléfonos. Una llamada en retención exclusiva puede solamente ser recuperada desde el teléfono que inició la retención.

**NOTA:** *Las llamadas puestas en retención y no recuperadas después de un período fijado timbrarán de nuevo en el teléfono que originó la retención. Si la llamada no es contestada después del período fijado, todos los teléfono en el sistema timbrarán.*

**Usar la Característica de Repetición de Número para Hacer una Llamada**

**Colocar una Llamada en Retención**

- 1. Presione  $\begin{bmatrix} R \\ M \end{bmatrix}$  para marcar el último número marcado.
- 2. Cuando es conectado, hable a través del micrófono manos libres o levante el auricular para más soledad.
- 3. Cuando haya terminado, vuelva a colocar el auricular en el soporte conmutador, O presione **. HANDS**.

### **Usar la Característica de Repetición Automática de Número para Hacer una Llamada**

**NOTA:** *Para que esta característica trabaje correctamente, no se subscriba a cualquier servicio de repetición automática de número disponible desde su compañía telefónica.*

- 1. Cuando escuche la señal de ocupado, presione  $\frac{18}{100}$ . Su teléfono automáticamente marcará el número ocupado por una cantidad de veces prefijada. Usted escuchará cada intento a través del altavoz.
- 2. Cuando está conectado, hable a través del micrófono manos libres o levante el auricular para más soledad.
- 3. Cuando haya terminado, vuelva a colocar el auricular en el soporte conmutador, O presione **. The HANDS**.

### **Usar el Identificador de Llamadas para Hacer una Llamada**

**NOTA:** *En orden para que esta característica trabaje, usted debe recuperar sus mensajes desde el Centro de Mensajes, y el servicio de Identificador de Llamadas debe estar habilitado por la compañía telefónica local en la línea que el mensaje fue recibido.*

- 1. Escuche sus mensajes como se describió en la sección Centro de Mensajes.
- ➠ Si el identificador de llamadas está habilitado en la línea en la que el mensaje fue recibido, la pantalla mostrará el número telefónico del que llamó.
- 2. Para regresar la llamada inmediatamente después de escuchar el mensaje presione  $\begin{bmatrix} R & R \\ R & R \end{bmatrix}$ .

**NOTA:** *Repetición del número no trabajará durante la búsqueda de mensajes.*

- 3. Cuando este conectado, hable a través del micrófono manos libres o levante el auricular para más privacidad.
- 4. Cuando haya terminado, coloque el auricular en el soporte conmutador, O presione **. HANDS**.

#### **Usar Marcación Rápida para Hacer una Llamada**

Hay dos directorios por separado de marcación rápida disponibles en su teléfono Communiqué:

- un directorio del sistema de marcación rápida con hasta 300 números disponibles en cada teléfono
- un directorio personal de marcación rápida con hasta 20 números disponibles desde su teléfono

Para hacer una llamada usando marcación rápida:

1. Para llamar un número del sistema de marcación rápida presione UNA VEZ.

 $\Omega$ 

Para llamar un número personal de marcación rápida presione

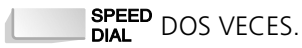

- 2. Use las teclas  $\begin{bmatrix} \hat{\omega} & \hat{\omega} \end{bmatrix}$  para recorrer a través de la lista en el directorio de marcación rápida.
- ➠ Todo el listado está en orden alfabético. Para saltar a un nombre en particular, presione el número de la tecla que corresponde a la primera letra del nombre.
- 3. Cuando el nombre deseado es encontraó o presione una tecla Line para hacer la llamada.
- ➠ La llamada será una llamada manos libres. Para más privacidad, levante el auricular.
- 4. Cuando haya terminado, coloque el auricular en el soporte conmuta-

dor, O presione **Example** 

**NOTA:** *Para agregar números a su directorio personal de marcación rápida, consulte Personalizar Su Teléfono. Para agregar números a su directorio de sistema de marcación rápida, por favor consulte con el administrador de su sistema.*

# **Usar Características Avanzadas**

## **Transferir Llamadas**

Usted puede transferir llamadas desde un teléfono a otro, o al Centro de Mensajes.

## **Transferir una Llamada a Otro Teléfono**

- 1. Presione la tecla Estación (Station) a la cual usted desea transferir la llamada.
- ➠ El solicitante automáticamente será puesto en retención.
- 2. Anuncie la llamada a la parte receptora.
- 3. Coloque el auricular en el soporte conmutador, O presione
	- **HANDS** para completar la transferencia. **FREE**

**Transferir una Llamada al Buzón**

Para transferir una llamada a un buzón de Estación:

1. Presione la tecla Estación (Station) correspondiente a ese buzón.

**NOTA:** *Si la llamada transferida no es contestada después del período fijado o si el teléfono del recipiente está ocupado, la llamada será transferida al teléfono que inició la transferencia. Si la llamada no es contestada después del período fijado, todos los teléfonos en el sistema timbrarán.*

2. Presione  $\overline{\mathbf{C}}$  **MESSAGE** y cuelgue.

Para transferir la llamada al buzón del Sistema:

1. Presione  $\Box$  MESSAGE y cuelgue.

## **Llamadas en Conferencia**

Su sistema telefónico Communiqué tiene las características de llamadas en conferencia y de escuchar en grupo para permitirle tener conversaciones con partes múltiples.

**Escuchar en Grupo** Usted puede hacer que otras personas en su oficina puedan escuchar una conversación telefónica usando la característica de escuchar en grupo.

- 1. Mientras está hablando en el auricular, presione  $\Box$
- ➠ El altavoz está activo, pero el micrófono manos libres está en silenciador. Para hablar con la persona que llama, debe de usar el auricular.
- 2. Cuando haya terminado, coloque el auricular en el soporte conmutador y presione **. HANDS**.

#### **Hacer una Llamada en Conferencia** Usted puede hablar con dos personas al mismo tiempo usando la característica de llamada en conferencia. 1. Mientras está conectado con el primero que llamó, presione CALL . ➠ La llamada será puesta en retención automáticamente. 2. Presione una tecla Estación (Station) para conectar a una parte interna.  $\Omega$ Presione una tecla Línea y marque el número de la parte externa que usted desea agregar a la llamada. **IIIII)**  $\begin{bmatrix} \text{CONF} \\ \text{Cell} \end{bmatrix}$  se ilumina y la pantalla indica las otras dos partes en la llamada en conferencia, por ejemplo: Station 20 Line 3 3. Presione  $\begin{bmatrix} \text{CONF} \\ \text{Call} \end{bmatrix}$  para conectar todas las partes. 4. Para desconectar solamente una parte, presione la tecla Estación (Station) o Line de la parte a la cual desea permanecer conectado. ➠ La otra parte es desconectada automáticamente.

5. Cuando haya terminado, coloque el auricular en el soporte conmutador, o presione .

## **Colocar en Retención una Llamada en Conferencia**

Usted puede colocar una parte en retención mientras usted continua hablando privadamente con la otra parte. Usted puede después regresar al modo de Llamada en Conferencia.

- 1. Presione **HOLD IIIII) MOLD** *NOLD V* **CONF** destella lentamente y escuchará un tono de marcación interna.
- 2. Presione la tecla Line o Estación (Station) de la parte a la cual usted desea hablar privadamente.
- **IIIII) CONE** deja de destellar y la otra parte es puesta en retención.
- 3. Para agregar la otra parte de nuevo a la llamada en conferencia, presione .
- 4. Cuando haya terminado coloque el auricular en el soporte de conmutador, o presione .

## **Desvío de Llamadas**

Usted puede escoger desviar sus llamadas a otra extensión, o al Centro de Mensajes.

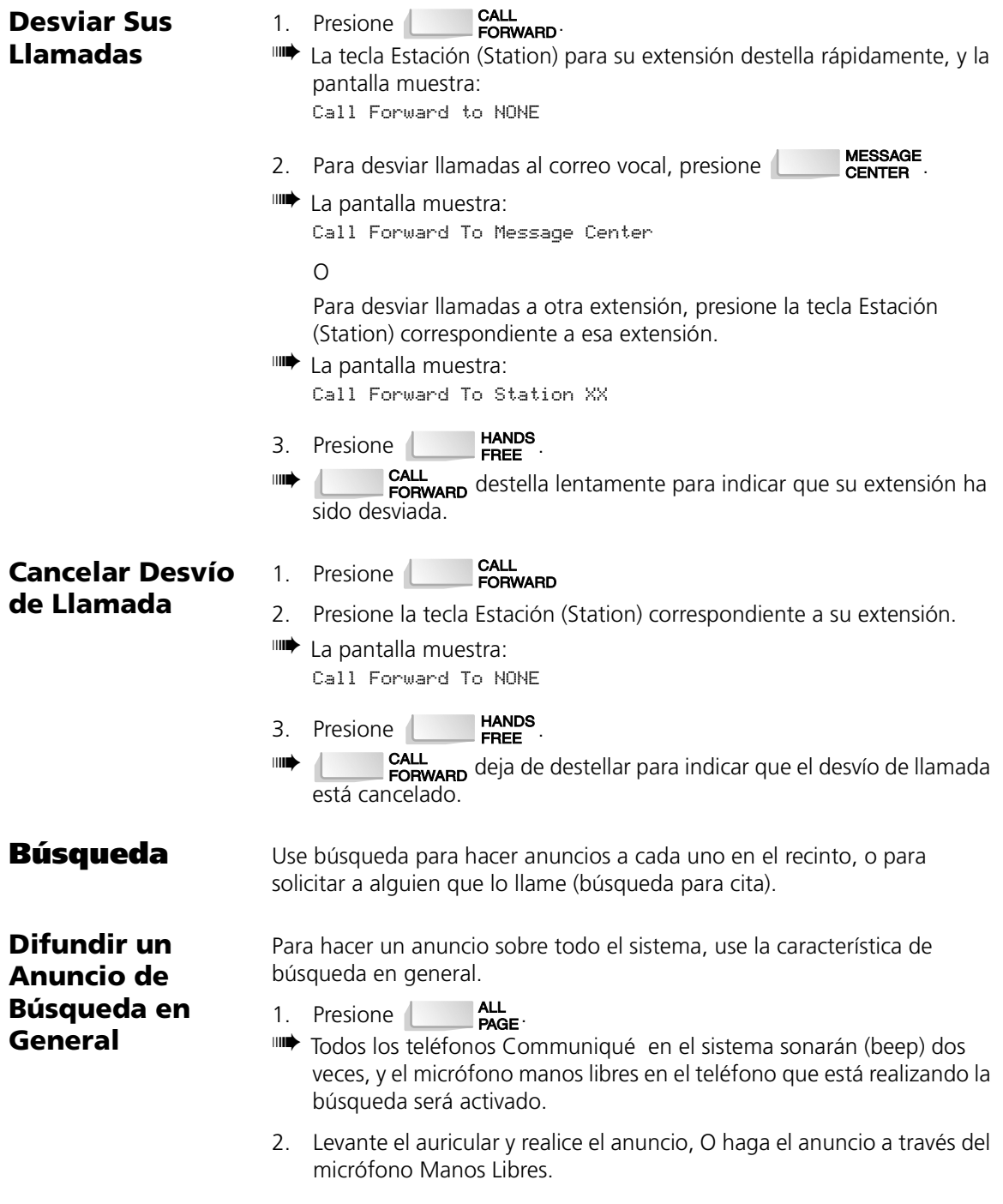

3. Cuando haya terminado, coloque el auricular en el soporte conmutador, O presione .

**Difundir un**  1. Presione

**Anuncio de Cita**

- 1. Presione **| ALL PAGE**<br>IIII Todos los teléfonos Communiqué en el sistema sonarán (beep) dos veces y el micrófono manos libres en el teléfono que está realizando la búsqueda será activado.
- 2. Levante el auricular y haga el anuncio de 'Cita', O haga el anuncio de 'Cita' a través del micrófono manos libres.
- 3. No cuelgue. Espere por la respuesta de 'Cita' (Meet me).
- 4. Cuando haya terminado, o si no ha recibido ninguna respuesta, coloque el auricular en el soporte conmutador, O presione

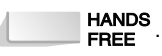

#### **Contestar un Anuncio de Cita**

- 1. Presione  $\overline{\mathsf{ALL}}_{\mathsf{PAGE}}$ .
- ➠ El micrófono manos libres en su teléfono estará activado y lo conecta al teléfono de búsqueda. La búsqueda será una llamada manos libres. Para más privacidad, levante el auricular.
	- 2. Cuando haya terminado coloque el auricular en el soporte conmutador, O presione **Lanus**.

Su sistema telefónico Communiqué posee un número de características avanzadas que lo alertarán cuando una línea de salida ocupada ha

## **Manejar Líneas Ocupadas**

**Rellamada de Línea**

Esta característica le notificará cuando una línea de salida ocupada ha quedado libre. Cuando usted intente hacer una llamada, y todas las líneas ya están en uso, usted escuchará un tono de ocupado. Para iniciar una rellamada de línea:

- 1. Cuando se presenta una línea ocupada, presione  $\frac{1}{2}$ .
- 2. Cuelgue.

quedado libre.

➠ Cuando una línea queda disponible, su teléfono timbrará con un timbre extendido.

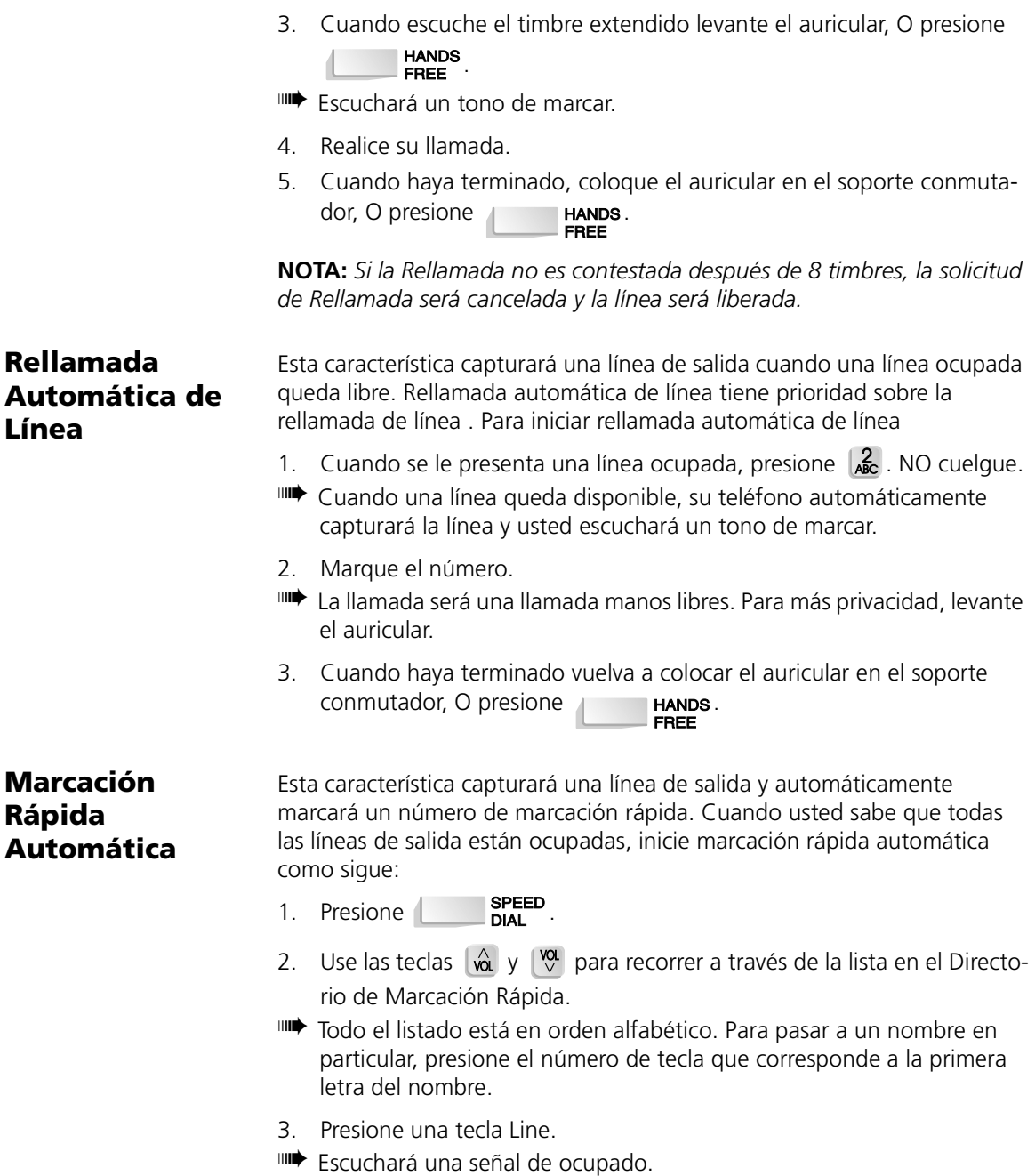

- 4. Presione  $\sqrt{2}$ . NO cuelque.
- $\Box$  La tecla  $\Box$   $\Box$   $\Box$  destellará lentamente y la pantalla muestra

Spd Dial Campon Line x.

Cuando la línea queda disponible, su teléfono automáticamente capturará la línea y marcará el número seleccionado. La llamada será una llamada manos libres. Para más privacidad, levante el auricular.

5. Cuando haya terminado vuelva a colocar el auricular en el soporte conmutador, O presione .

## **Repetición Automática de Llamada**

Esta característica capturará una línea de salida y automáticamente marcará el último número marcado desde su teléfono. Cuando usted sabe que todas las líneas están ocupadas, inicie un **repetición automática** de llamada como sigue:

- 1. Presione  $\begin{bmatrix} R_{\text{L}} \\ R_{\text{M}} \end{bmatrix}$ .
- 2. Presione una tecla Line.

➠ Escuchará una señal ocupada.

- 3. Presione  $\frac{2}{100}$ . NO cuelgue.
- **IIII** La tecla  $\begin{bmatrix} \text{SPEED} \\ \text{DIA} \end{bmatrix}$  destellará lentamente y la pantalla mostrará Redial Campon Line x. Cuando la línea quede disponible, su teléfono automáticamente capturará la línea y marcará el último número marcado desde su teléfono. La llamada sera una llamada manos libres. Para más privacidad, levante el auricular.
- 4. Cuando haya terminado vuelva a colocar el auricular en el soporte conmutador, O presione **. The HANDS**.

## **Registro de Identificadores de Llamadas**

Usted puede ver la información de identificadores de las 100 últimas llamadas de líneas de entrada cuando su teléfono no está en uso.

- 1. Presione  $\begin{bmatrix} 5 \\ 10 \end{bmatrix}$ .
- ➠ Todas las líneas con información de identificadores de la llamada se iluminarán y la pantalla mostrará

Call Display Log … Select a Line.

- 2. Presione una tecla Line que esté iluminada para ver el registro de llamadas para esa línea.
- ➠ La pantalla muestra Line X … XX Call(s) o si ninguna llamada ha sido registrada en esa línea, la pantalla muestra Call Display Log…Empty.
- 3. Use las teclas  $\begin{bmatrix} \hat{\omega} & \hat{\omega} \end{bmatrix}$  y  $\begin{bmatrix} \hat{\omega} & \hat{\omega} \end{bmatrix}$  para recorrer a través de la lista de llamadas para esa línea.
- 4. Para ver la fecha y hora de la llamada, presione  $\langle \downarrow \rangle$ .
- 5. Para regresar al mensaje anterior, presione  $\Box$  de nuevo.
- 6. Para borrar la entrada de registro de llamada, presione  $\frac{3}{2}$ .
- 7. Cuando haya terminado presione  $\Box$ FREE

## **Características Adicionales**

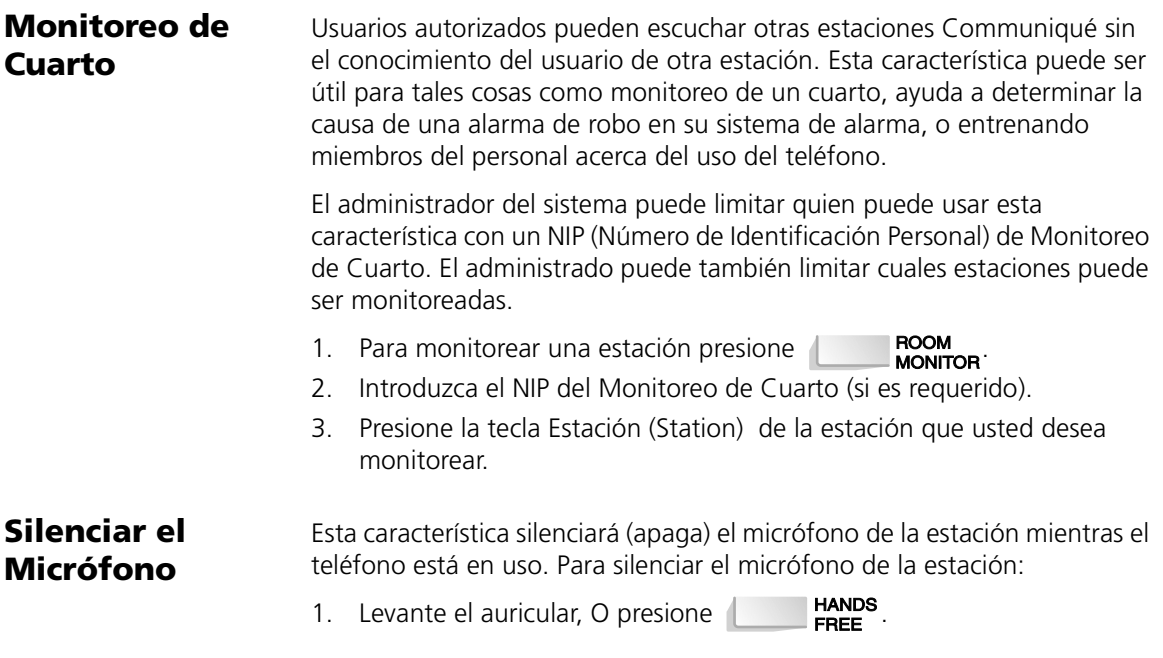

- 2. Presione **DND**
- 3. Para encender el micrófono de nuevo presione  $\overline{\mathbf{u}}$  **DND** mente.

#### **No Perturbar (DND)** Puede bloquear todas las llamadas entrantes a su estación Communiqué usando la característica de no perturbar. Para encender DND (No perturbar):

- 1. Cuando la estación no está en uso, presione  $\Box$
- 2. Para apagar DND, presione  $\Box$  DND/ de nuevo.

#### **Seleccionar Llamadas**

Puede usar su teléfono Communiqué para seleccionar las llamadas entrantes. Cuando está en el modo de "Seleccionar Llamadas", usted puede escuchar cuando la persona que llama está dejando un mensaje en su buzón. Después, puede decidir si desea hablar con esta persona inmediatamente, o permitir que la persona termine de dejar un mensaje.

Para encender seleccionar llamadas:

- 1. Presione **| HANDS** , después presione **| MESSAGE**
- 2. Presione  $\frac{7}{2}$ , después  $\frac{6}{2}$
- $\overline{\phantom{a}}$  . Presione  $\overline{\phantom{a}}$   $\overline{\phantom{a}}$   $\overline{\phant$
- 4. Para apagar seleccionar llamadas, repita los pasos 1 a 3.

Para seleccionar llamadas:

Cuando seleccionar llamadas está encendido, las llamadas entrantes no contestadas serán dirigidas al centro de mensajes donde la persona que está llamando puede dejar un mensaje. En cada estación con la selección de llamadas activada, la persona que está dejando el mensaje será anunciada a través del altavoz manos libres y la pantalla mostrará...

Press Message Key to Talk

Para hablar con el solicitante en cualquier momento durante la grabación del mensaje, presione .

La porción del mensaje que el solicitante empezó a grabar será borrada, y usted puede continuar con una conversación normal.

#### **Grabar una Conversación Telefónica**

Puede usar el Communiqué para grabar conversaciones en su teléfono. Por favor pregunte al administrador de su sistema si su teléfono tiene acceso a esta característica.

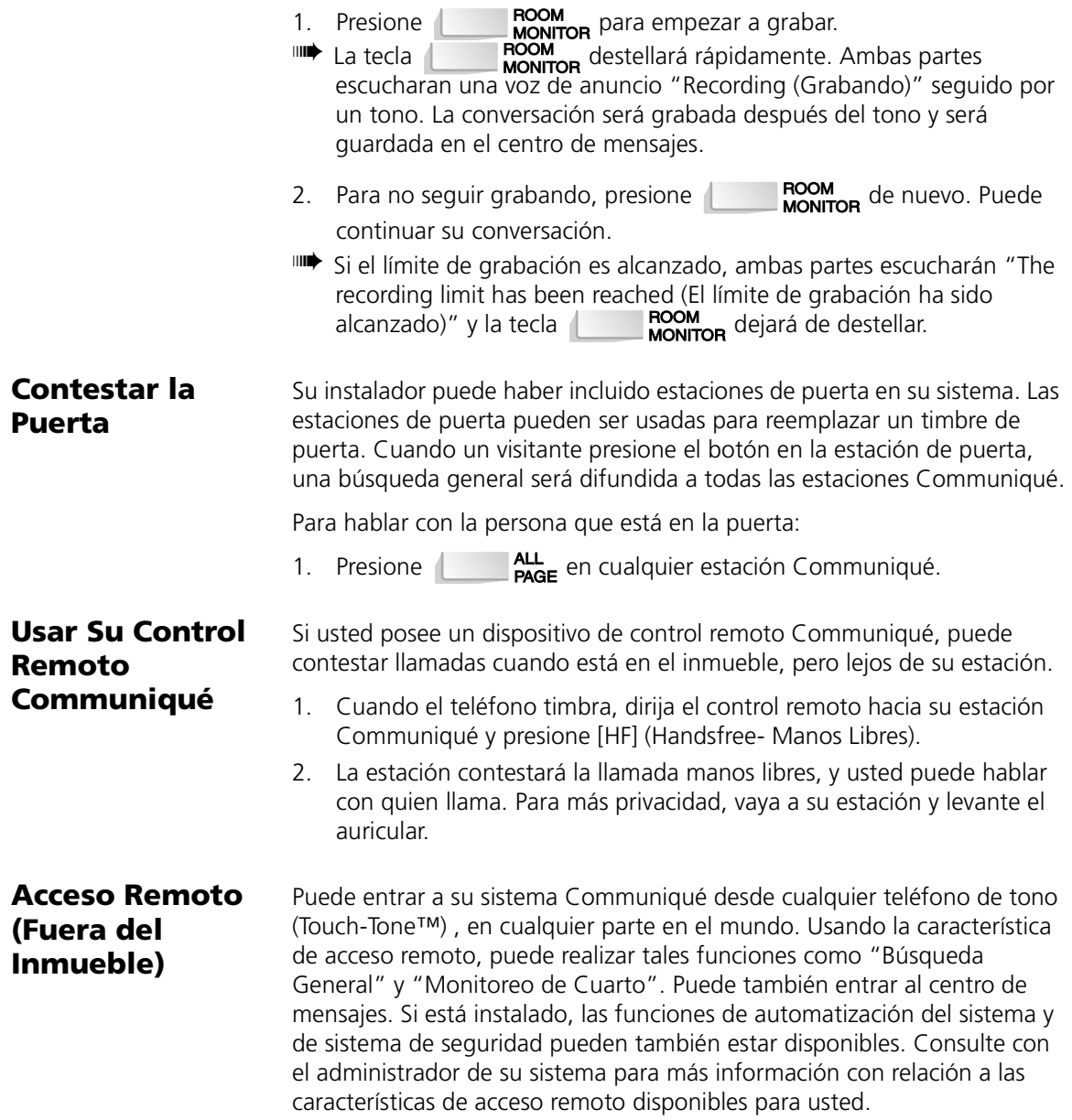

# **Usando el Centro de Mensajes**

El Centro de Mensajes actúa como un buzón de voz para todos los mensajes telefónicos dejados por quienes llaman cuando usted no está disponible para recibir sus llamadas. Le recomendamos que programe su teléfono Communiqué con un Número de Identificación Personal (NIP) para restringir el acceso a su buzón personal y para proteger la privacidad de sus mensajes. Esta sección describe las características disponibles en su centro de mensajes.

**NOTA:** *Antes de intentar usar cualquiera de las características del Centro de Mensajes, por favor consulte con el administrador de su sistema que el Centro de Mensajes haya sido instalado, y que usted tiene acceso a él.*

## **Programar Su Número de Identificación Personal (NIP)**

- 1. Presione **FOM**.
- ➠ La pantalla muestra Select Station…Program Item.
- 2. Presione la tecla Line 1.
- ➠ La tecla Line 1 destella lentamente y la pantalla muestra Program Station…PIN.
- 3. Presione la tecla Line 1 de nuevo.
- ➠ La pantalla muestra Station…PIN > NONE.
- 4. Entre un NIP de cuatro-dígitos, después presione peu para grabar su selección.
- 5. Presione **en la función** para salir de la función de programación.
- ➠ Su NIP ahora protege su buzón.

### **Cambiar Su Número de Identificación Personal (NIP)**

- 1. Presione FRGM.
- ➠ La pantalla muestra Select Station Program Item.
- 2. Presione la tecla Line 1.
- ➠ La tecla Line 1 destella lentamente y la pantalla muestra Program Station…PIN.
- 3. Presione la tecla Line 1 de nuevo.
- ➠ La pantalla muestra Station PIN?.
- 4. Entre su NIP de cuatro-dígitos.
- ➠ La pantalla muestra Station…PIN > XXXX.
- 5. Para borrar este NIP, presione  $#$ , después entre su nuevo NIP de cuatro-dígitos.
- 6. Presione **FEM** para grabar su selección.
- 7 Presione **FIANDS** para salir de la función de programación.
- ➠ Su nuevo NIP ahora protege su buzón.

# **Fijando Salutaciones**

## **Grabar su Salutación Personal**

- 1. Presione
- ➠ La pantalla muestra Select Station…Program Item.
- **MESSAGE** 2. Presione **CENTER** 
	- La pantalla muestra Record Station…Greeting.
- 3. Presione  $\overline{C}$  MESSAGE de nuevo.
- 4. Introduzca su NIP.
- ➠ La pantalla muestra Station Greeting…(Not) Recorded y una voz de anuncio dirá "To begin recording, press R(7) / [Para empezar a grabar, presione R (7)]. To listen to the recording, press L(5) / [Para escuchar la grabación, presione L (5)]. To erase the recording, press E(3) / [Para borrar la grabación, presione E (3)]. To repeat this help menu, press H(4) / [Para repetir este menú de ayuda, presione H (4)]".
- 5. Presione  $\frac{3}{2}$
- La pantalla muestra Station Greeting...Lift Handset.
- 6. Levante el auricular.
- ➠ La pantalla muestra REC Greeting Now…PGM=STOP.
- 7. Después de escuchar el tono, empiece a grabar su salutación personal.

Para suspender la grabación, presione rem

- ➠ Su salutación personal será reproducida automáticamente. Después de reproducirse, su salutación será grabada y la pantalla muestra Station Greeting…Recorded.
- 8. Cuando haya terminado, presione **e contrar de la parte**.

### **Cambiar Su Salutación Personal**

- 1. Presione
- La pantalla muestra Select Station…Program Item.
- **MESSAGE** 2. Presione **CENTER**
- ➠ La pantalla muestra Record Station…Greeting.
- 3. Presione  $\overline{C}$  MESSAGE de nuevo.
- 4. Introduzca su NIP.
- ➠ La pantalla muestra Station Greeting…Recorded y un anuncio con voz dirá "To begin recording, press R(7) / [Para empezar a grabar, presione R (7)]. To listen to the recording, press L(5) / [Para escuchar la grabación, presione L (5)]. To erase the recording, press E(3) / [Para borrar la grabación, presione E (3)]. To repeat this help menu, press H(4) / [Para repetir este menú de ayuda, presione H (4)]".
- 5. Presione  $\frac{3}{2}$
- La pantalla muestra Erase Complete.
- 6. Presione  $\frac{7}{2}$
- La pantalla muestra Station Greeting...Lift Handset.
- 7. Levante el auricular.
- ➠ La pantalla muestra REC Greeting Now…PGM=STOP.
- 8. Después de escuchar el tono, empiece a grabar su salutación personal. Para suspender la grabación, presione | rew
- ➠ Su salutación personal será reproducida automáticamente. Después de la reproducción, su salutación será grabado y la pantalla muestra Station Greeting…Recorded.
- 9. Cuando haya terminado, presione  $\Box$

## **Mensajes**

#### **Ver el Número de**  Puede revisar el estado del centro de mensajes en cualquier momento para **Mensajes** ver el número de mensajes en el buzón del sistema y en su buzón personal:

- 1. Presione **Later MESSAGE**
- ➠ La pantalla muestra System MSG = X…Private MSG = X. Después de unos pocos segundos, el mensaje regresará automáticamente a la selección de fecha y hora.

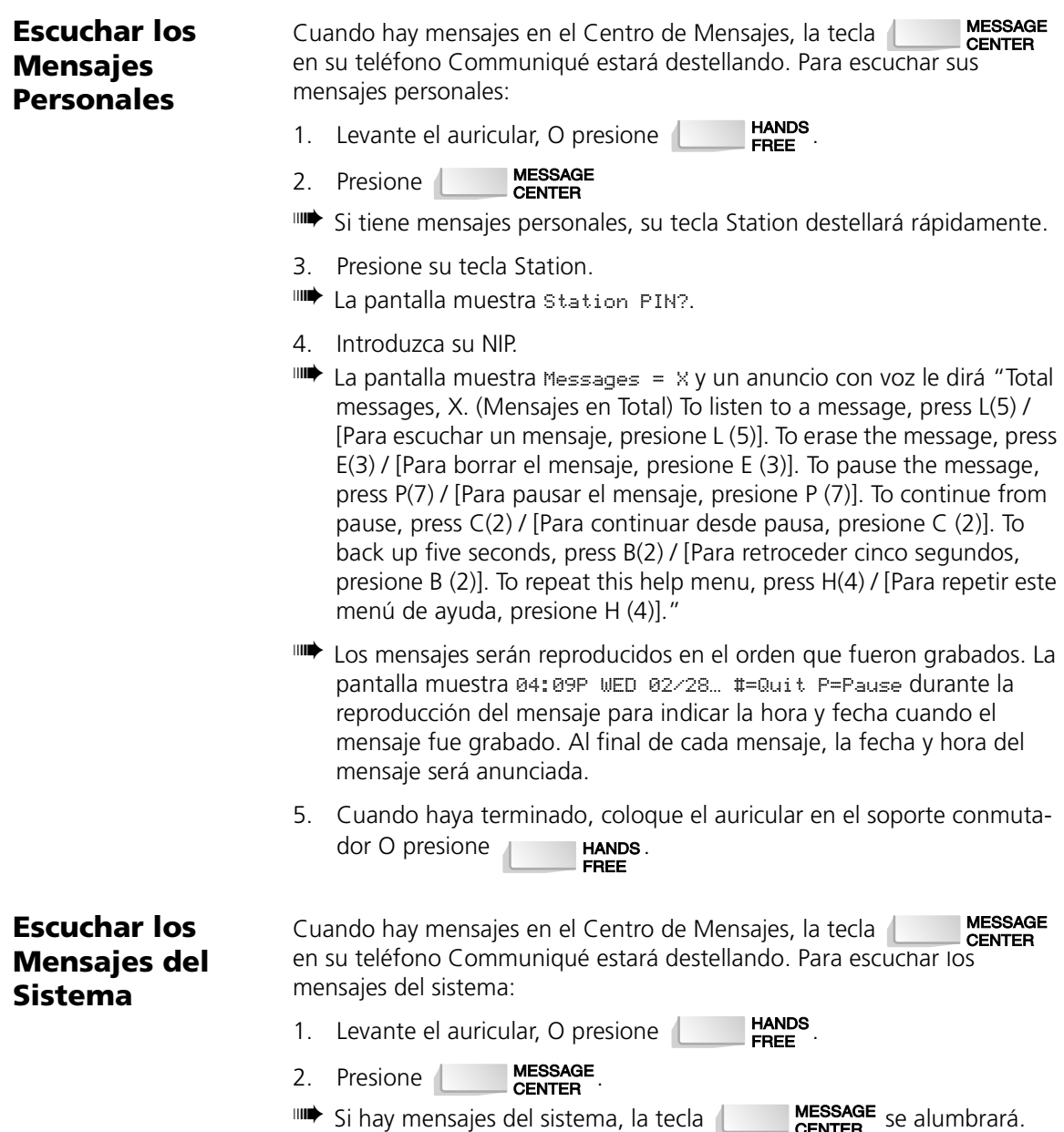

- 3. Presione .
- La pantalla muestra Messages =  $\times$  y un anuncio con voz le dirá "Total messages, X. (Mensajes en Total) To listen to a message, press L(5) / [Para escuchar un mensaje, presione L (5)]. To erase the message, press E(3) / [Para borrar el mensaje, presione E (3)]. To pause the message, press P(7) / [Para pausar el mensaje, presione P (7)]. To continue from pause, press C(2) / [Para continuar desde pausa, presione C (2)]. To back up five seconds, press B(2) / [Para retroceder cinco segundos, presione B (2)]. To repeat this help menu, press H(4) / [Para repetir este menú de ayuda, presione H (4)]."
- ➠ Los mensajes serán reproducidos en el orden que fueron grabados. La pantalla muestra 04:09P WED 02/28 #=Quit P=Pause durante la reproducción del mensaje para indicar la hora y fecha cuando el mensaje fue grabado. Al final de cada mensaje, la fecha y hora del mensaje será anunciada.
- 4. Cuando haya terminado, coloque el auricular en el soporte conmuta- $\overline{a}$  dor O presione  $\overline{a}$   $\overline{b}$   $\overline{b}$   $\overline{b}$   $\overline{b}$   $\overline{b}$   $\overline{b}$   $\overline{c}$   $\overline{b}$   $\overline{c}$   $\overline{b}$   $\overline{c}$   $\overline{b}$   $\overline{c}$   $\overline{c}$   $\overline{c}$   $\overline{c}$   $\overline{c}$   $\overline{c}$   $\overline{c}$   $\overline{c}$   $\overline{c}$

### **Regresar Llamadas a las Personas que Dejaron Mensajes**

**NOTA:** *Para que esta característica trabaje, usted debe extraer sus mensajes del Centro de Mensajes y el servicio de Identificador de Llamada debe estar habilitado por su compañía telefónica local en la línea que el mensaje fue recibido.*

Para regresar una llamada desde un nuevo mensaje:

- 1. Entre a su buzón del Centro de Mensajes como el anterior para escuchar sus mensajes. Si el Identificador de Llamada está habilitado en la línea en la que el mensaje fue recibido, la pantalla mostrará el número telefónico del solicitante.
- 2. Para regresar la llamada inmediatamente, después de escuchar el mensaje presione  $\frac{R}{N}$ . El Communiqué marca el número automáticamente.

#### **NOTA:** *El remarcado no puede tener lugar durante la reproducción de mensaje.*

- 3. Cuando está conectado, hable a través del micrófono manos libres, o levante el auricular para más privacidad.
- 4. Cuando haya terminado coloque el auricular en el soporte conmuta-

dor, O presione .

Para regresar una llamada desde un mensaje antiguo:

- 1. Entre a su buzón del Centro de Mensajes.
- 2. Use las teclas  $\left[\begin{matrix} \hat{\omega} \\ \hat{\mathbf{v}} \end{matrix}\right]$  y  $\left[\begin{matrix} \hat{\mathbf{w}} \\ \hat{\mathbf{v}} \end{matrix}\right]$  para recorrer a través de los mensajes hasta que encuentre el que desea.
- ➠ La pantalla muestra MSG XX of XX OLD…5551234.
- 3. Presione  $\frac{R}{N}$  para marcar el número.
- ➠ La pantalla muestra Select a Line.
- 4. Presione una tecla Line.
- **IIII** El Communiqué marca el número automáticamente.
- 5. Cuando esté conectado hable a través del micrófono manos libres, o levante el auricular para más soledad.
- 6. Cuando haya terminado coloque el auricular en el soporte conmuta-

dor, O presione **EXAMPLE HANDS** 

#### <span id="page-23-0"></span>**Grabar Mensajes Memorando**

Un Mensaje Memorando es un mensaje interno que puede grabar y enviar a una o más estaciones.

**NOTA:** *El sistema puede acomodar solamente una vez un Mensaje Memorando. Si un Mensaje Memorando ya existe, debe borrarlo antes de que pueda grabar el suyo, o espere para grabar el suyo en otra oportunidad.*

- 1. Levante el auricular.
- **MESSAGE** 2. Presione **CENTER**
- La pantalla muestra Message Center.
- 3. Presione  $\frac{6}{M}$
- 4. Introduzca su NIP.
- ➠ La pantalla muestra Memo Message No Message Recorded or Current Memo must be deleted, y un anuncio con voz dirá "To begin recording, press R(7) / [Para empezar a grabar, presione R (7)]. To listen to the recording, press L(5) / [Para escuchar la grabación, presione L (5)]. To erase the recording, press E(3) / [Para borrar la grabación, presione E (3)]. To repeat this help menu, press H(4) / [Para repetir este menú de ayuda, presione H (4)]".
- 5. Si no hay Mensajes Memorando existentes, presione  $\frac{7}{18}$  para grabar su mensaje, O

para borrar un Mensaje Memorando existente y grabar uno nuevo,

presione  $\begin{bmatrix} 3 \\ 2 \end{bmatrix}$  y después  $\begin{bmatrix} 7 \\ 7 \end{bmatrix}$ .

- ➠ La pantalla muestra Memo Message REC PGM=STOP.
- 6. Después de escuchar el tono, empiece a grabar su Mensaje Memorando.

Para suspender la grabación, presione rem.

- ➠ Su mensaje memorando será reproducido automáticamente y la pantalla muestra Memo Message Playing PGM=STOP. Después de la reproducción el Communiqué grabará su Mensaje Memorando, y la pantalla muestra Memo Message…Memo Recorded.
- 7. Presione la tecla Station correspondiente al buzón que usted desea enviar el mensaje. Repita hasta que todos los buzones estén seleccionados.
- ➠ La tecla Station seleccionada destellará rápidamente. Para cancelar, presione la tecla Station de nuevo. Dejará de destellar.
- 8. Cuando haya terminado, presione  $\Box$ FREE

**NOTA:** *Trasladar un mensaje no puede hacerse durante la reproducción de mensajes.*

- 1. Levante el auricular, O presione  $\overline{\mathbf{F}}$
- 2. Presione  $\overline{\text{SINIF}}$ , después presione su tecla Station.
- 3. Introduzca su NIP (Número de Identificación Personal).
- ➠ La pantalla muestra Messages = X y un anuncio audible le dirá "Total messages, X. (Mensajes en Total) To listen to a message, press L(5) / [Para escuchar un mensaje, presione L (5)]. To erase the message, press E(3) / [Para borrar el mensaje, presione E (3)]. To pause the message, press P(7) / [Para pausar el mensaje, presione P (7)]. To continue from pause, press C(2) / [Para continuar desde pausa, presione C (2)]. To back up five seconds, press B(2) / [Para retroceder cinco segundos, presione B (2)]. To repeat this help menu, press H(4) / [Para repetir este menú de ayuda, presione H (4)]."
- 4. Presione  $\#$  dos veces.
- La pantalla muestra MSG XX of XX OLD.
- 5. Use las teclas  $\int \hat{\alpha} \cdot y \cdot \hat{\alpha}$  para recorrer a través de los mensajes para localizar el mensaje que va a trasladar.

# **Mensaje a Otro Buzón**

**Trasladar un** 

- 6. Presione  $\begin{bmatrix} 8 \\ \frac{1}{2} \end{bmatrix}$ .
- La pantalla muestra DSS/MSG to XFER...# to Cancel.
- 7. Presione la tecla Station correspondiente al buzón al cual usted desea enviar el mensaje.

O

Presione **Francia de MESSAGE** para trasladar el mensaje al buzón del sistema.

8. Cuando haya terminado, presione  $\Box$ 

#### **Trasladar un Mensaje a Más de Un Buzón**

Para trasladar un mensaje personal o un mensaje del sistema a más de un buzón, convierta el mensaje a un Mensaje Memorando. Si es necesario, borre el Mensaje Memorando existente.

- 1. Levante el auricular, O presione  $\Box$ FREE
- 2. Presione **| MESSAGE**, después presione su tecla Station.
- 3. Introduzca su NIP (Número de Identificación Personal).
- **IIII)** La pantalla muestra Messages =  $\times$  y un anuncio audible le dirá "Total messages, X. (Mensajes en Total) To listen to a message, press L(5) / [Para escuchar un mensaje, presione L (5)]. To erase the message, press E(3) / [Para borrar el mensaje, presione E (3)]. To pause the message, press P(7) / [Para pausar el mensaje, presione P (7)]. To continue from pause, press C(2) / [Para continuar desde pausa, presione C (2)]. To back up five seconds, press B(2) / [Para retroceder cinco segundos, presione B (2)]. To repeat this help menu, press H(4) / [Para repetir este menú de ayuda, presione H (4)]."
- 4. Presione  $\#$  dos veces.
- La pantalla muestra MSG XX of XX OLD.
- 5. Use las teclas  $\left[\begin{matrix} \hat{\alpha} \\ \hat{\alpha} \end{matrix}\right]$  y  $\left[\begin{matrix} \hat{\alpha} \\ \hat{\alpha} \end{matrix}\right]$  para recorrer a través de los mensajes para localizar el que va a trasladar
- 6. Presione  $\begin{bmatrix} 8 \\ 1 \end{bmatrix}$
- La pantalla muestra DSS/MSG to XFER...# to Cancel.
- 7. Presione la tecla Station correspondiente a su buzón
- ➠ Si un Mensaje Memorando ya está grabado, se le indicará que debe borrarlo. Por favor consulte ["Grabar Mensajes Memorando" en la](#page-23-0)  [página 20.](#page-23-0)
- 8. Presione  $\overline{\text{S}}$  MESSAGE, después presione  $\overline{\text{M}}$ .
- 9. Introduzca su NIP.
- ➠ La pantalla muestra Memo Message…Memo Recorded.
- 10. Presione la tecla Station correspondiente al buzón que usted desea enviar el mensaje. Repita hasta que todos los buzones estén seleccionados.
- **HANDS** 11. Cuando haya terminado, presione FREE

#### **Interceptar una Llamada**

Cuando un solicitante externo está dejando un mensaje en el Centro de Mensaje, usted puede interceptar la llamada en cualquier teléfono en el sistema.

- 1. Levante el auricular, O presione  $\Box$  HANDS
- **MESSAGE** 2. Presione **CENTER**
- ➠ La parte del mensaje que ya ha sido grabado será borrado automáticamente.
- 3. Empiece a hablar.

**NOTA:** *Si el teléfono que está usando no tiene acceso a la línea en la cual la llamada es recibida, usted no puede interceptar la llamada y la pantalla muestra "Message Center…is busy".*

# **Personalizar Su Teléfono Communiqué**

En su teléfono Communiqué usted puede:

- fijar su propio directorio de marcación rápida
- controlar el volumen para el timbre, búsqueda y otras características
- ajustar el contraste de la pantalla del teléfono
- ajustar los niveles de iluminación interna de los teclados del teléfono
- proteger sus ajustes y su buzón con un número de identificación personal (PIN).

Usted puede también tener la habilidad de usar estas características opcionales, si están instaladas en su sistema:

- fijar la alarma del reloj para recordatorios
- escuchar música de fondo a través de su teléfono
- permitir a los solicitantes en espera escuchar música de fondo

**NOTA:** *Usted debe presionar para grabar su selección antes de salir de cualquier opción de programación. Si no lo hace, su selección no será grabada.*

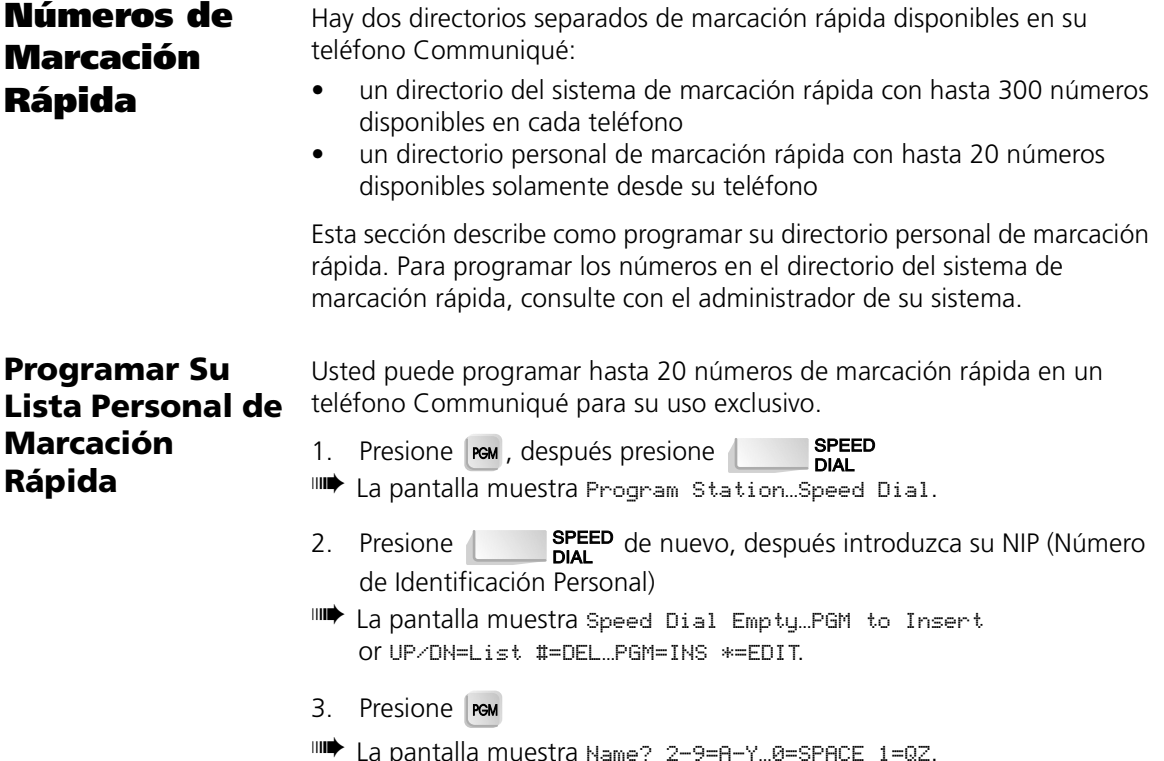

4. Entre el nombre usando el teclado como es explicado en el siguiente cuadro de Nombres y Etiquetas.

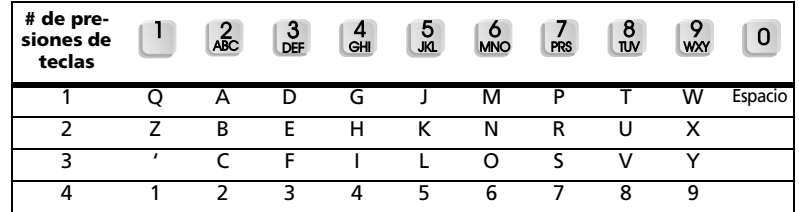

**NOTA:** *En la área de programación de Nombre, use la letra "O" para representar cero.*

- **IIII** Una vez que la tecla ha sido presionada, por ejemplo  $\begin{bmatrix} 5 \\ 8 \end{bmatrix}$  (J), la pantalla muestra PGM=DONE…J.
- 5. Use la tecla  $\hat{\omega}$  para mover a la siguiente letra y la tecla  $\mathbb{Q}^{\mathbf{Q}}$  para retroceder a la anterior letra.
- 6. Cuando haya entrado el nombre completo, presione res
- ➠ La pantalla muestra Number? PGM=DONE…HOLD=PAUSE.
- 7. Entre el número telefónico usando el teclado
- **IIII** Cada número aparecerá en la pantalla a medida que es ingresado.<br>Para borrar un número, presione **ALL**<br>PAGE. Para agregar una Para borrar un número, presione  $p$ ausa, presione  $\begin{bmatrix} \text{HOLD} \\ \text{MUSE} \end{bmatrix}$ . Cada pausa es de 2 segundos.
- 8. Cuando haya ingresado el número telefónico completo, presione
- ➠ La pantalla regresará al menú de marcación rápida y mostrará UP/ DN=List #=DEL…PGM=INS \*=EDIT.
- 9. Presione **Few** para agregar otro nombre y número, O presione

HANDS para salir de la programación de marcación rápida.

**NOTA:** *Usted debe programar tanto el nombre y número telefónico por cada ingreso de marcación rápida.*

**Borrar un Número de Marcación Rápida**

- **SPEED** 1. Presione | rem , después presione
- … Tresione Max, despues presione in the DIAL<br>III→ La pantalla muestra Program Station…Speed Dial.
- 2. Presione **de SPEED** de nuevo, después introduzca su NIP (Número de Identificación Personal)
- ➠ La pantalla muestra UP/DN=List #=DEL…PGM=INS \*=EDIT.
- 3. Use las teclas  $\left[\hat{\omega}\right]$  y  $\left[\frac{\sqrt{2}}{2}\right]$  para recorrer a través de la lista en su directorio personal de marcación rápida.
	- ➠ Toda la lista está en orden alfabético. Para saltar a un nombre en particular, presione el número de tecla que corresponde a la primera letra del nombre.
	- 4. Presione #
	- ➠ La pantalla muestra JANE SMITH…Delete 9=Y/6=N?.
	- 5. Presione  $\mathbb{Q}_N^9$  para borrar, O presione cualquier otra tecla para cancelar la solicitud.
	- 6. Para borrar otro número, repita los pasos 3 a 5, O presione

HANDS para salir de la programación de marcación rápida

- **Cambiar un Número de Marcación Rápida**
- 1. Presione | rem , después presione |
- 1. Tresione Mar, después presione il in a participation... Speed Dial.<br>III→ La pantalla muestra Program Station…Speed Dial.
- 2. Presione **de SPEED** de nuevo, después introduzca su NIP (Número de Identificación Personal)
- ➠ La pantalla muestra UP/DN=List #=DEL…PGM=INS \*=EDIT.
- 3. Use las teclas  $\sqrt{\omega}$  y  $\sqrt{\omega}$  para recorrer a través de la lista en su directorio personal de marcación rápida.
- ➠ Toda la lista está en orden alfabético. Para saltar a un nombre en particular, presione el número de tecla que corresponde a la primera letra del nombre.
- 4. Presione
- ➠ La pantalla muestra PGM=DONE…JANE SMITH.
- 5. Use las teclas  $\sqrt{\omega}$  y  $\sqrt{\omega}$  para mover la letra que usted desea cambiar, después cambie la letra usando el teclado como se explicó en el cuadro anterior de Nombres y Etiquetas.
- **IIIII** Una vez que una tecla ha sido presionada, por ejemplo  $\frac{9}{20}$  (Y), la pantalla muestra PGM=DONE…JAYE SMITH.
- 6. Use la tecla  $\hat{\omega}$  para mover a la siguiente letra y la tecla  $\mathbb{Q}^{\mathsf{u}}$  para retroceder a la letra anterior.
- 7. Presione rem una vez que el nombre es cambiado.
- ➠ La pantalla muestra JAYE SMITH…5552525.
- 8. Use las teclas  $\left|\hat{\omega}\right|$  y  $\left|\frac{\sqrt{\omega}}{\sqrt{2}}\right|$  para mover al número que desea cambiar, después cambie el número telefónico usando el teclado.
- **IIII)** Una vez que una tecla es presionada, por ejemplo  $\binom{7}{5}$ , la pantalla muestra JAYE SMITH…5752525. Para borrar un número, presione  $\overline{\mathsf{P}_{\mathsf{A}\mathsf{G}\mathsf{F}}}$ . Para agregar una pausa, presione . Cada pausa es de 2 segundos.
- 9. Cuando haya cambiado el número telefónico, presione  $\mathsf{I}\mathsf{r}\mathsf{a}\mathsf{u}$ .
- ➠ La pantalla regresará al menú de marcación rápida y mostrará UP/ DN=List #=DEL…PGM=INS \*=EDIT.
- 10. Para cambiar otro nombre y número repita los pasos 3 a 9, O presione

HANDS para salir de la programación de marcación rápida.

# **Ajustes de Volumen y Timbre**

Usted puede ajustar el nivel de volumen para búsqueda, timbre, música de fondo, y alarma del reloj. Usted también puede cambiar el patrón de timbre para su estación.

### <span id="page-30-0"></span>**Ajustar Niveles de Volumen**

- 1. Presione , después presione .
- La pantalla muestra Set Station...Volume Levels.
- 2. Presione  $\overline{\mathsf{R}^{\mathsf{OOD}}}$  de nuevo.
- ➠ Las teclas Station 10 a 13 se encenderán y la pantalla muestra Select Volume…Option.
- 3. Seleccione una característica:
- Volumen de Búsqueda: presione la tecla Station 10.
- Volumen del Timbre: presione la tecla Station 11.
- Volumen de la música de fondo: presione la tecla Station 12.
- Máximo volumen de la alarma del reloj: presione la tecla Station 13.
- ➠ La tecla Station seleccionada destella lentamente y la pantalla muestra Set XXXX Level…Min \_\_\_\_\_ Max.
- 4. Use las teclas  $\sqrt{\alpha}$  y  $\sqrt{\alpha}$  para ajustar el volumen del nivel deseado.
- 5. Presione | rew para grabar sus ajustes.
- ➠ Las teclas Station 10 a 13 se encenderán y la pantalla muestra Select Volume…Option.
- 6. Repita los pasos 3 a 5 las veces que sea necesario hasta que todos los niveles de volumen estén ajustados.
- 7. Cuando haya terminado de fijar los niveles de volumen, presione

HANDS para salir de la programación.

**NOTA:** *Los niveles de búsqueda, timbrador y música de fondo pueden también ser ajustados cuando estas características están activas usando las teclas*  $\int_0^{\infty} y \, dx$ .

#### **Seleccionar un Patrón de Timbre**

Usted puede seleccionar uno de los cuatro diferentes patrones de timbre para distinguir su teléfono Communiqué de otros cercanos al suyo.

- 1. Presione **FOM**, después presione
- IIII) La tecla **destellará lentamente y la pantalla muestra** Program Station…Ring Mode.
- 2. Presione  $\overline{P_{\text{PAGE}}^{\text{ALL}}}$  de nuevo, después introduzca su NIP (Número de Identificación Personal).
- ➠ Las teclas Station 10 y 11 se encenderán, y la pantalla muestra Select Ring…Mode Option.
- 3. Presione la tecla Station 11 para seleccionar la opción de patrón de timbre.
- ➠ La tecla Station 11 destella y la pantalla muestra Ringer Number…Selected.
- 4. Presione la tecla Station 11 de nuevo.
- ➠ Las teclas Station 10 a la 13 se encenderán, y la pantalla muestra Station XX…Ringer #[1].
- 5. Presione cada tecla Station iluminada para escuchar el patrón de timbre.
- 6. Presione rem cuando haya encontrado el patrón de timbre que le guste.
- 7. Presione  $\Box$  **HANDS** para salir de la programación.

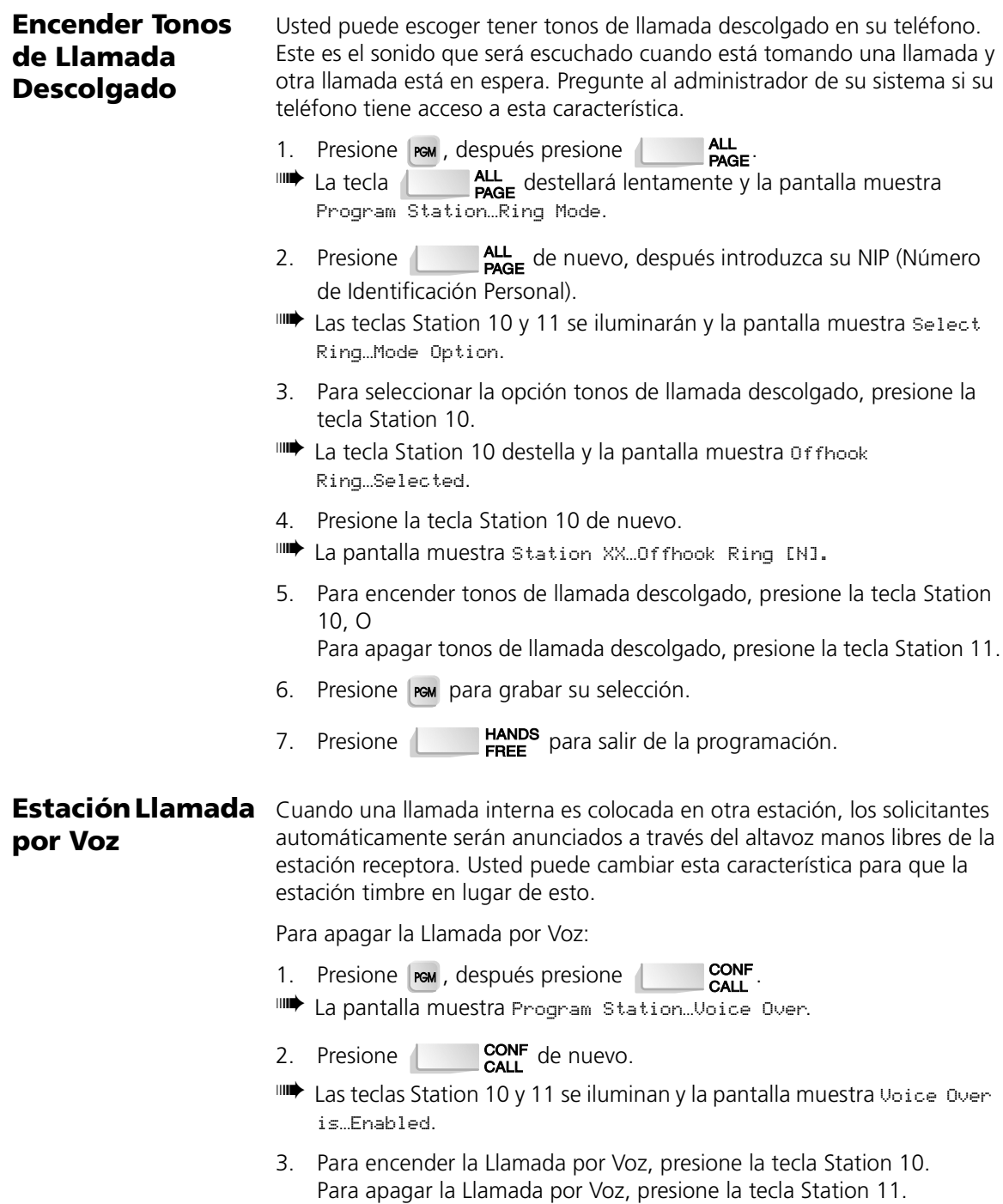

- 4. Presione **PEM** para grabar su selección.
- 5. Presione **Landis** para salir de la programación.

# <span id="page-33-0"></span>**Contraste de Pantalla e Iluminación Interna del Teclado**

Usted puede ajustar el contraste de la pantalla LCD, y los niveles de iluminación interna de la pantalla LCD y de los teclados de los teléfonos.

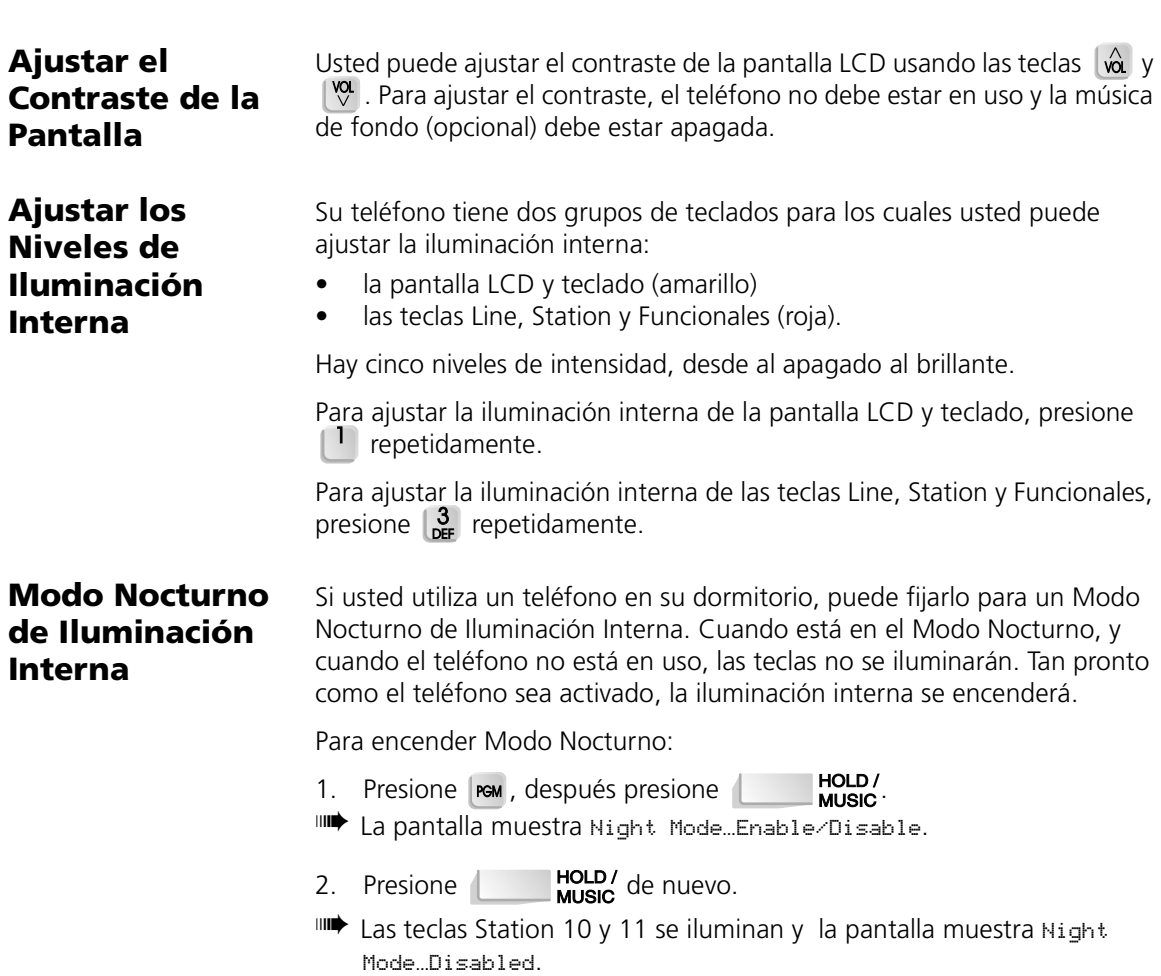

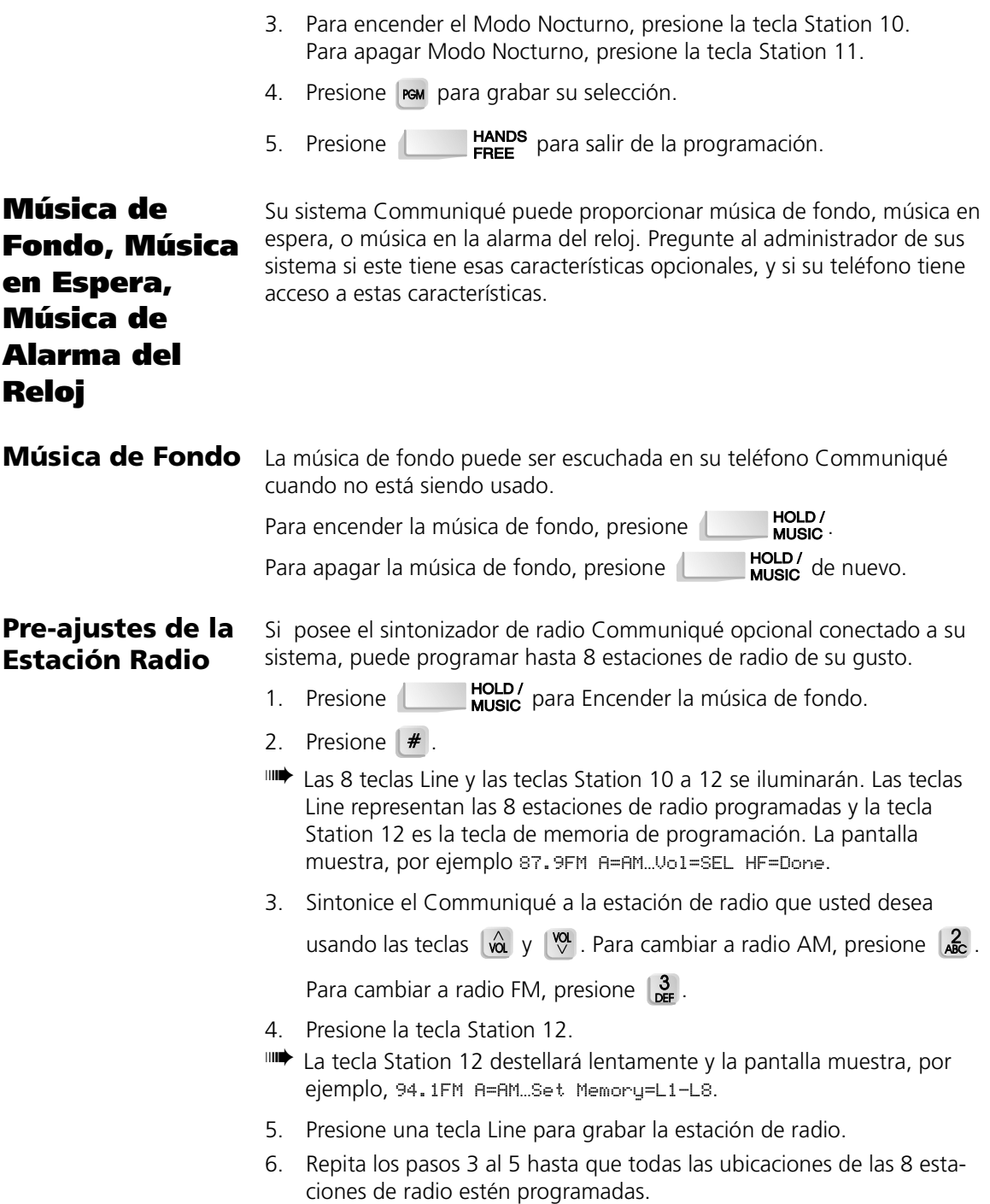

#### 7. Cuando haya terminado, presione  $\overline{a}$

**NOTA:** *El sistema Communiqué puede reproducir solamente una estación de radio a la vez. Una vez que la estación es seleccionada, será la única estación disponible para todos los teléfonos Communiqué.*

#### **Música en Espera** Cuando el sistema Communiqué tiene música de fondo disponible, todas las personas que están llamando escucharán la música cuando sean puestos en espera, o cuando una llamada es transferida de un teléfono Communiqué a otro.

#### **Alarma de Música del Reloj**

Usted puede programar su teléfono Communiqué para una hora de alarma diferente cada día de la semana. Si selecciona la opción de música como el sonido de alarma, usted puede seleccionar la estación de radio programada que será escuchada cuando la alarma suene.

#### **Para encender la alarma del reloj:**

- 1. Presione  $\mathbb{R}^M$ , después presione  $\mathbb{Q}$ .
- **IIIII** La tecla (1) destellará lentamente y la pantalla muestra Set Alarm Clock.
- 2. Presione  $\left\langle \cdot \right\rangle$  de nuevo.
- ➠ Las teclas Station 10 a la 13 se iluminarán y la pantalla muestra Select Alarm…Clock Option.
- 3. Presione la tecla Station 10.
- ➠ La pantalla muestra Alarm On…[N] 9=Y, 6=N.
- 4. Para encender la alarma del reloj, presione  $\mathbb{Q}$ . Para apagar la alarma

del reloj, presione lo

- **IIII** Cuando la alarma del reloj está encendida, la  $\langle \downarrow \rangle$  se iluminará.
- 5. Presione rem para grabar su selección.
- La pantalla muestra Select Alarm...Clock Option.
- 6. Presione **Lation de la programación.**

#### **Para fijar la hora de la alarma:**

- 1. Presione  $\lceil \mathsf{rem} \rceil$ , después presione  $\langle \zeta \rangle$ .
- **IIIII** La tecla  $\left\{\downarrow\right\}$  destellará lentamente y la pantalla muestra Set Alarm Clock.

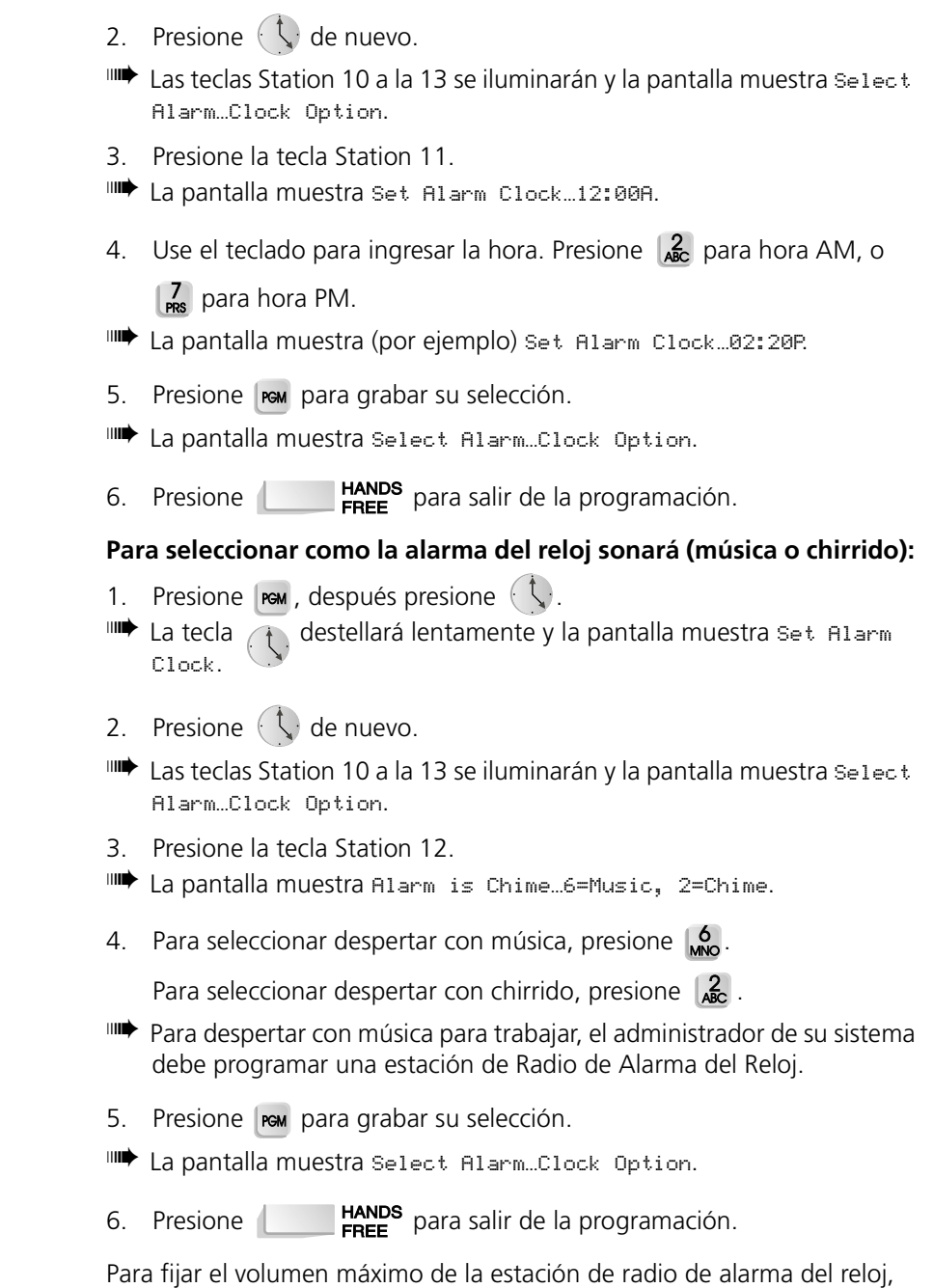

por favor consulte ["Ajustar Niveles de Volumen" en la página 27](#page-30-0).

#### **Para seleccionar los días de la semana que la alarma sonará:**

- 1. Presione  $\mathbb{R}^M$ , después presione  $\mathbb{C}$ .
- $\mathbb{H}$  La tecla  $\mathcal{A}$  destellará lentamente y la pantalla muestra Set Alarm Clock.
- 2. Presione  $\left\{\right.\right\}$  de nuevo.
- ➠ Las teclas Station 10 a la 13 se iluminarán y la pantalla muestra Select Alarm…Clock Option.
- 3. Presione la tecla Station 13.
- ➠ La pantalla muestra S M T W T F S N N N N N N N
- 4. Use las teclas  $\int_0^{\infty} y \, dy$  para mover a cada día de la semana.
- 5. Para hacer que la alarma suene en el día seleccionado, presione  $\mathbb{Q}$ .

Para prevenir que la alarma suene en ese día, presione  $\begin{bmatrix} 6 \\ 0 \end{bmatrix}$ 

- ➠ En el ejemplo a continuación, la alarma sonará de Lunes a Viernes, pero no Sábado o Domingo.
	- S M T W T F S N Y Y Y Y Y N En el anterior ejemplo, la alarma sonará de Lunes a Viernes y no en Sábado o Domingo.
- 6. Para grabar su selección, presione rem.
- La pantalla muestra Select Alarm…Clock Option.
- 7. Presione **para l'ANDS** para salir de la programación.

### **Cuando la alarma suena**

Para apagar la alarma, levante y vuelva a descansar el auricular.

Para apagar la alarma y escuchar la música de fondo, presione<br>A **compositiva MUSIC** 

Para una "siestecita", presione  $\left\{\right. \right\}$ . La alarma sonará de nuevo en 7 minutos.

**NOTA:** *Con Alarma de Música, la estación de radio seleccionada será la que se escuchará en espera hasta que una selección diferente sea realizada.*

# **Apéndice A: Instalar Su Teléfono Communiqué**

Su teléfono digital Communiqué es conveniente para el uso en el escritorio o para montarlo en la pared usando la plaqueta de montaje incluida. Para proteger la superficie en la cual el teléfono va a ser usado, acople el pie de plástico al teléfono y a la plaqueta de montaje, en los espacios provistos.

**Para Uso en Escritorio**

1. Observe las flechas,

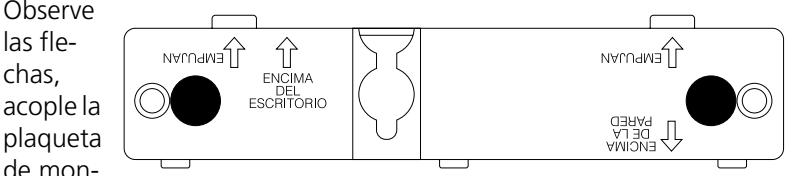

taje a la parte posterior del teléfono usando los espacios localizados en la parte superior del teléfono.

### **Para Uso en Montaje de Pared**

- 1. Observe las flechas, acople la plaqueta de montaje a la parte posterior del teléfono usando los espacios localizados en la *mitad* del teléfono.
- 2. Localice el área en la pared donde el teléfono va a ser montado y amarre los dos tornillos de montaje a la pared en una distancia que este igual con los dos huecos de montaje en la parte posterior del teléfono.
- 3. Coloque el teléfono sobre los tornillos y presione hacia abajo para encajarlo en su lugar.

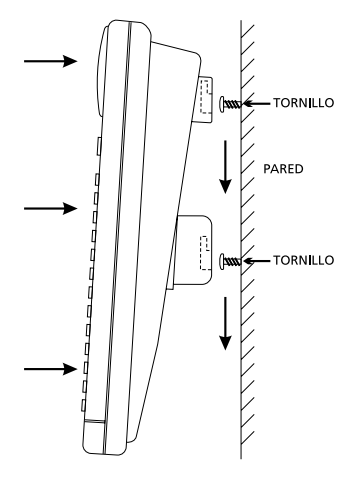

## **Ajustar el Contraste de Pantalla**

Cuando está conectando inicialmente el sistema, el contraste de la pantalla LCD en su teléfono Communiqué está en los ajustes más bajos.

Usted puede ajustar el contraste de la pantalla LCD usando las teclas  $\frac{1}{2}$  v  $\sqrt{\frac{1}{2}}$ 

Para ajustar el contraste, el teléfono no debe estar en uso y la Música de Fondo (opcional) debe estar apagada. Para más opciones, consulte ["Contraste de Pantalla e Iluminación Interna del Teclado" en la página 30.](#page-33-0)

# **Apéndice B: Glosario**

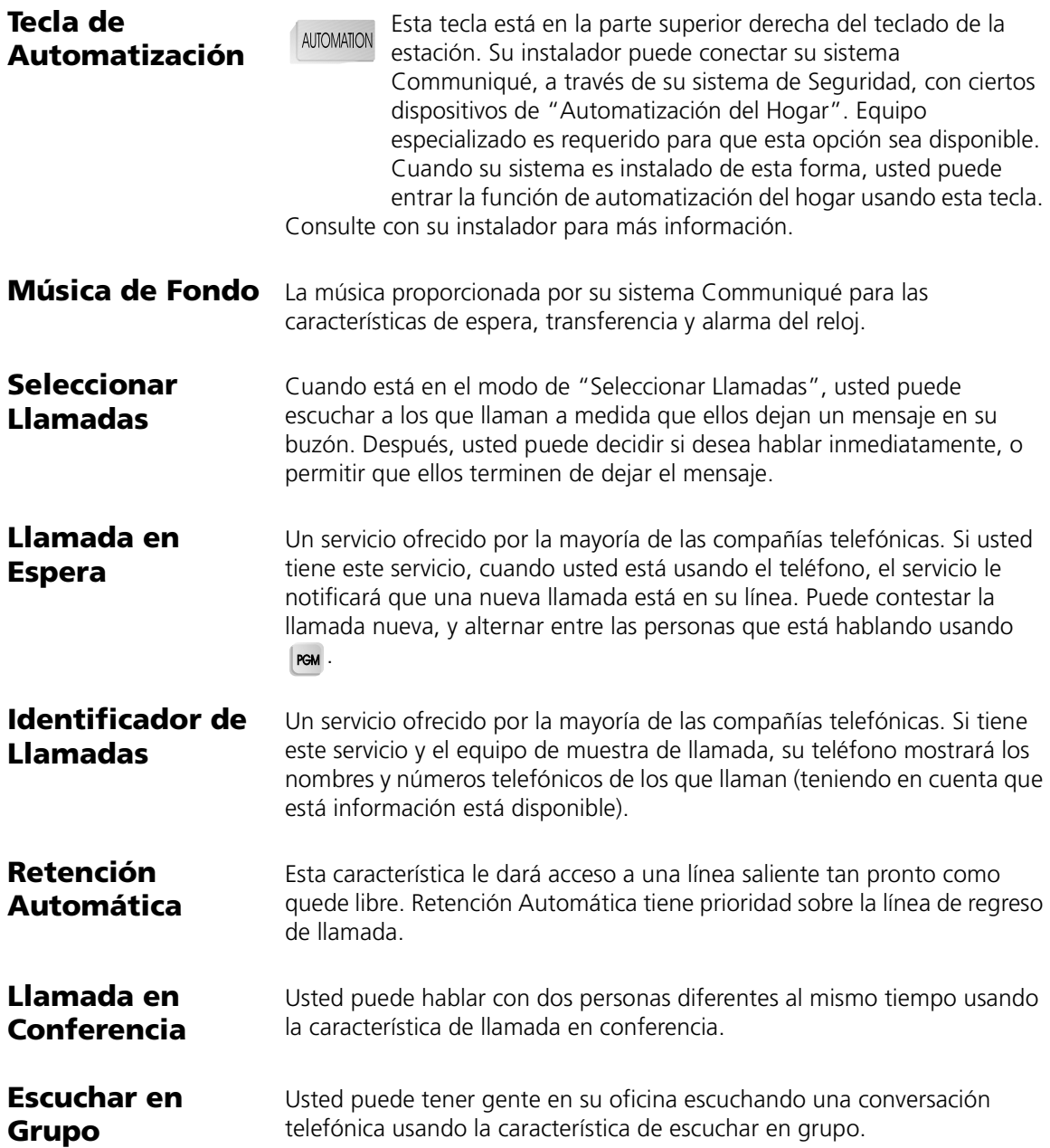

**Manos Libres** Un método de hacer o contestar llamadas sin tener que levantar el auricular (receptor). Alguna veces también conocido como "teléfono con micrófono".

Tecla de Línea **Hay ocho teclas de línea numeradas de 1** a 8, localizadas cerca a la parte superior izquierda del teléfono (por favor consulte "La Estación Telefónica Communiqué" dentro de la cubierta delantera). Estas teclas representan las ocho líneas telefónicas salientes disponibles en el sistema Communiqué. Estas teclas también son usadas para fijar varias opciones en el sistema.

**Búsqueda para Cita** Usted puede usar búsqueda para solicitarle a alguien que lo llame. La<br>persona que usted buscó puede llamarlo presionando persona que usted buscó puede llamarlo presionando .

**Mensaje Memorando** Un mensaje interno que usted puede grabar y enviar a una o más estaciones.

**Centro de Mensajes** El "buzón de voz" del sistema Communiqué, consiste de un buzón del sistema y hasta 24 buzones personales. Todos los usuarios del sistema pueden escuchar los mensajes dejados en el buzón del sistema desde cualquier teléfono. Un NIP personal (Número de Identificación Personal) usualmente restringe la retirada de mensajes de buzones personales.

**Búsqueda** Usted puede usar búsqueda para hacer un anuncio a alguien en el recinto, o para solicitar a alguien que lo llame (búsqueda para cita).

**Número de Identificación Personal (NIP)** Un NIP determina si está o no permitido para entrar a ciertas características en su sistema. Por ejemplo, usted debe introducir su NIP con el fin de entrar a su buzón personal (buzón de voz).

**Salutación Personal** El mensaje que los solicitantes escucharán cuando son transferidos a su buzón de voz.

**Tecla Program (PGM)**

**PGM** 

 La "PGM" es una abreviación de la palabra "Program". Usted usará esta tecla cuando esté fijando su estación Communiqué.

**Rellamar** Una forma rápida de marcar el número de la última llamada realizada.

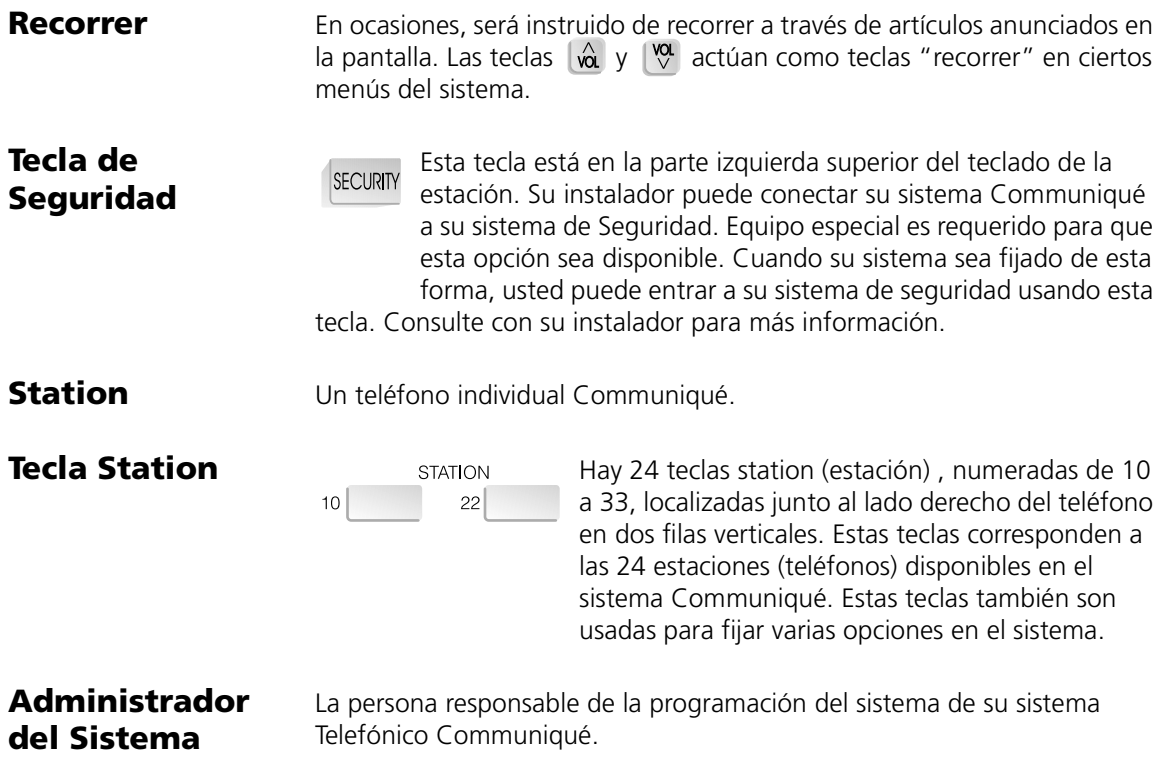

## **GARANTÍA LIMITADA**

Digital Security Controls Ltd. garantiza al comprador original que por un periodo de doce meses desde la fecha de compra, el producto está libre de defectos en materiales y hechura en uso normal. Durante el periodo de la garantía, Digital Security Controls Ltd., decide sí o no, reparará o reemplazará cualquier producto defectuoso devolviendo el producto a su fábrica, sin costo por labor y materiales. Cualquier repuesto o pieza reparada está garantizada por: el resto de la garantía original o noventa (90) días, cualquiera de las dos opciones de mayor tiempo. El propietario original debe notificar puntualmente a Digital Security Controls Ltd. por escrito que hay un defecto en material o hechura, tal aviso escrito debe ser recibido en todo evento antes de la expiración del periodo de la garantía.

#### *Garantía Internacional*

La garantía para los clientes internacionales es la misma que para los clientes en Canadá y los Estados Unidos, con la excepción que Digital Security Controls Ltd., no será responsable por los costos de aduana, impuestos o VAT que puedan ser aplicados.

#### *Procedimiento de la Garantía*

Para obtener el servicio con esta garantía, por favor devuelva el(los) artículo(s) en cuestión, al punto de compra. Todos los distribuidores autorizados tienen un programa de garantía. Cualquiera que devuelva los artículos a Digital Security Controls Ltd., debe primero obtener un número de autorización. Digital Security Controls Ltd., no aceptará ningún cargamento de devolución sin que haya obtenido primero el número de autorización.

#### *Condiciones para Cancelar la Garantía*

Esta garantía se aplica solamente a defectos en partes y en hechura concerniente al uso normal. Esta no cubre:

- daños incurridos en el manejo de envío o cargamento
- daños causados por desastres tales como incendio, inundación, vientos, terremotos o rayos eléctricos.
- daños debido a causas más allá del control de Digital Security Controls Ltd., tales como excesivo voltaje, choque mecánico o daño por agua.
- daños causados por acoplamientos no autorizados, alteraciones, modificaciones u objetos extraños.
- daños causados por periféricos (al menos que los periféricos fueron suministrados por Digital Security Controls Ltd.);
- defectos causados por falla en al suministro un ambiente apropiado para la instalación de los productos<sup>.</sup>
- daños causados por el uso de productos, para propósitos diferentes, para los cuales fueron designados;
- daño por mantenimiento no apropiado;
- daño ocasionado por otros abusos, mal manejo o una aplicación no apropiada de los productos.

La responsabilidad de Digital Security Controls Ltd., en la falla para reparar el producto bajo esta garantía después de un número razonable de intentos será limitada a un reemplazo del producto, como el remedio exclusivo para el rompimiento de la garantía. Bajo

ninguna circunstancias Digital Security Controls Ltd., debe ser responsable por cualquier daño especial, incidental o consiguiente basado en el rompimiento de la garantía, rompimiento de contrato, negligencia, responsabilidad estricta o cualquier otra teoría legal. Tales daños deben incluir, pero no ser limitados a, perdida de ganancias, perdida de productos o cualquier equipo asociado, costo de capital, costo de substitutos o reemplazo de equipo, facilidades o servicios, tiempo de inactividad, tiempo del comprador, los reclamos de terceras partes, incluyendo clientes, y perjuicio a la propiedad.

#### *Renuncia de Garantías*

Esta garantía contiene la garantía total y debe prevalecer sobre cualquiera otra garantía y todas las otras garantías, ya sea expresada o implicada (incluyendo todas las garantías implicadas en la mercancía o fijada para un propósito en particular) Y todas las otras obligaciones o responsabilidades por parte de Digital Security Controls Ltd. Digital Security Controls Ltd., no asume o autoriza a cualquier otra persona para que actué en su representación, para modificar o cambiar esta garantía, ni para asumir cualquier otra garantía o responsabilidad concerniente a este producto.

Esta renuncia de garantía y garantía limitada son regidas por el gobierno y las leyes de la provincia de Ontario, Canadá.

**ADVERTENCIA:** Digital Security Controls Ltd., recomienda que todo el sistema sea completamente probado en forma regular. Sin embargo, a pesar de las pruebas frecuentes, y debido a, pero no limitado a, sabotaje criminal o interrupción eléctrica, es posible que este producto falle en trabajar como es esperado.

#### *Cierre del Instalador*

Cualquier producto regresado a DSC con la opción de Cierre del Instalador habilitada y ninguna otra falla aparente estará sujeto a cargos por servicio.

#### *Reparaciones Fuera de la Garantía*

Digital Security Controls Ltd., en su opción reemplazará o reparará los productos por fuera de la garantía que sean devueltos a su fábrica de acuerdo a las siguientes condiciones. Cualquiera que esté regresando los productos a Digital Security Controls Ltd., debe primero obtener un número de autorización. Digital Security Controls Ltd., no aceptará ningún cargamento sin un número de autorización primero.

Los productos que Digital Security Controls Ltd., determine que son reparables serán reparados y regresados. Un cargo fijo que Digital Security Controls Ltd., ha predeterminado y el cual será revisado de tiempo en tiempo, se exige por cada unidad reparada. Los productos que Digital Security Controls Ltd., determine que no son reparables serán reemplazados por el producto más equivalente disponible en ese momento. El precio actual en el mercado del producto de reemplazo se cobrará por cada unidad que se reemplace.

#### **FCC COMPLIANCE STATEMENT**

*CAUTION*: Changes or modifications not expressly approved by Digital Security Controls Ltd. could void your authority to use this equipment.

This equipment has been tested and found to comply with the limits for a Class B digital device, pursuant to Part 15 of the FCC Rules. These limits are designed to provide reasonable protection against harmful interference in a residential installation. This equipment generates, uses and can radiate radio frequency energy and, if not installed and used in accordance with the instructions, may cause harmful interference to radio communications. However, there is no guarantee that interference will not occur in a particular installation. If this equipment does cause harmful interference to radio or television reception, which can be determined by turning the equipment off and on, the user is encouraged to try to correct the interference by one or more of the following measures:

■ Re-orient the receiving antenna.

■ Increase the separation between the equipment and receiver.

■ Connect the equipment into an outlet on a circuit different from that to which the receiver is connected.

■ Consult the dealer or an experienced radio/television technician for help.

The user may find the following booklet prepared by the FCC useful: "How to Identify and Resolve Radio/Television Interference Problems". This booklet is available from the U.S. Government Printing Office, Washington D.C. 20402, Stock # 004-000-00345-4

#### **IMPORTANT INFORMATION**

This equipment complies with Part 68 of the FCC Rules. On the side of this equipment is a label that contains, among other information, the FCC registration number of this equipment.

*NOTIFICATION TO TELEPHONE COMPANY* The customer shall notify the telephone company of the particular line to which the connection will be made, and provide the FCC registration number and the ringer equivalence of the protective circuit.

FCC Registration Number: F53CAN-24626-MF-E<br>AC REN: 1.4BDC REN = 1.2 Service Order Code: 9.0F AC REN:  $1.4$ BDC REN =  $1.2$ USOC Jack: RJ11CAuthorized Network Ports: 02LS2

*TELEPHONE CONNECTION REQUIREMENTS* Except for the telephone company provided ringers, all connections to the telephone network shall be made through standard plugs and telephone company provided jacks, or equivalent, in such a manner as to allow for easy, immediate disconnection of the terminal equipment. Standard jacks shall be so arranged that, if the plug connected thereto is withdrawn, no interference to the operation of the equipment at the customer's premises which remains connected to the telephone network shall occur by reason of such withdrawal.

**INCIDENCE OF HARM** Should terminal equipment or protective circuitry cause harm to the telephone network, the telephone company shall, where practicable, notify the customer that temporary disconnection of service may be required; however, where prior notice is not practicable, the telephone company may temporarily discontinue service if such action is deemed reasonable in the circumstances. In the case of such temporary discontinuance, the telephone company shall promptly notify the customer and will be given the opportunity to correct the situation.

*ADDITIONAL TELEPHONE COMPANY INFORMATION* The security control panel must be properly connected to the telephone line with a USOC RJ-31X telephone jack.

The FCC prohibits customer-provided terminal equipment be connected to party lines or to be used in conjunction with coin telephone service. Interconnect rules may vary from state to state.

*CHANGES IN TELEPHONE COMPANY EQUIPMENT OR FACILITIES* The telephone company may make changes in its communications facilities, equipment, operations or procedures, where such actions are reasonably required and proper in its business. Should any such changes render the customer's terminal equipment incompatible with the telephone company facilities the customer shall be given adequate notice to the effect modifications to maintain uninterrupted service.

*RINGER EQUIVALENCE NUMBER (REN)* The REN is useful to determine the quantity of devices that you may connect to your telephone line and still have all of those devices ring when your telephone number is called. In most, but not all areas, the sum of the RENs of all devices connected to one line should not exceed five (5.0). To be certain of the number of devices that you may connect to your line, you may want to contact your local telephone company.

*EQUIPMENT MAINTENANCE FACILITY* If you experience trouble with this telephone equipment, please contact the facility indicated below for information on obtaining service or repairs. The telephone company may ask that you disconnect this equipment from the network until the problem has been corrected or until you are sure that the equipment is not malfunctioning. Digital Security Controls Ltd. 160 Washburn St., Lockport, NY 14094